YAYASAN PENDIDIKAN HAJI AGUS SALIM **UNIVERSITAS WEDAN AREA** PERPUSTAKAAN

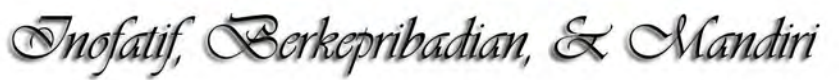

# PEDOMAN REPOSITORY **Untuk Pengelola**

ERS<sub>17</sub>

E

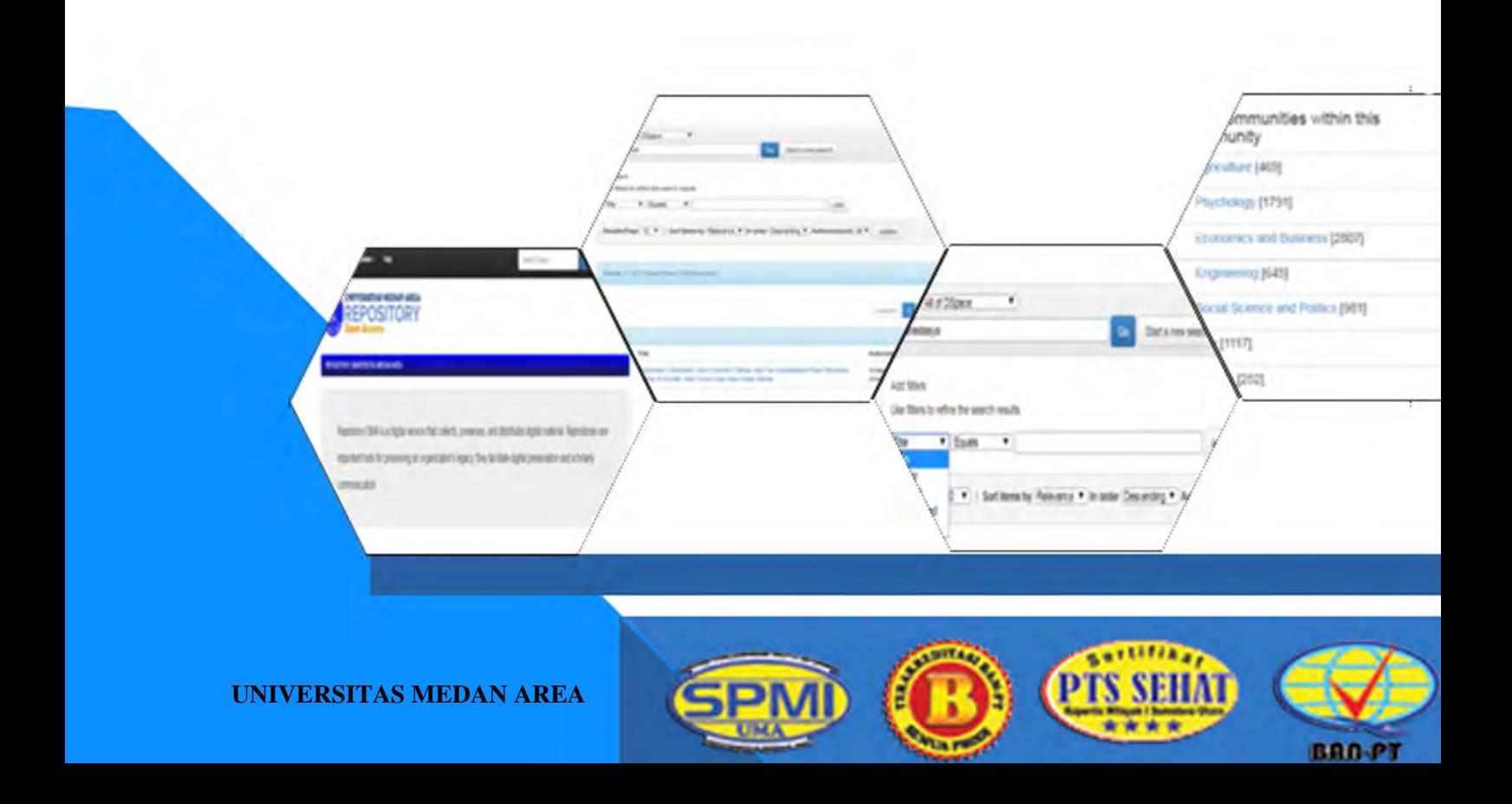

## **PEDOMAN REPOSITORY UNIVERSITAS MEDAN AREA UNTUK PENGELOLA**

Perpustakaan Universitas Medan Area Jalan Kolam No.1 Medan Estate Medan, 20223

Tel. (061) 736 0168, 736 6878, 736 4348 Fax. (061) 736 8012

Website : www.perpustakaan.uma.ac.id

E-mail : *perpustakaan@uma.ac.id*

Cetakan I Edisi I

Disusun Oleh : Ir. Ina Triesna Budiani, M.T Ramdani Ardiansyah, S.Sos M. Adli Ck. Saraan, S.Sos Husnul Muhajir Nasution, S.Sos M. Fahri Rudianto, S.Sos

© Perpustakaan Universitas Medan Area, September 2018

#### **KATA PENGANTAR KETUA YAYASAN PENDIDIKAN HAJI AGUS SALIM**

<span id="page-2-0"></span>Puji syukur kehadirat Allah SWT, atas rahmat dan hidayah-Nya Pedoman Repository Universitas Medan Area untuk Pengelola ini dapat diterbitkan, semoga bermanfaat bagi mahasiswa dan civitas akademika Universitas Medan Area. Pedoman Repository Universitas Medan Area ini dipergunakan sebagai pedoman bagi seluruh stake holder dan pengelola yang memiliki peran untuk berjalannya Repository Universitas Medan Area.

Pengurus Yayasan Pendidikan Haji Agus Salim selaku pelaksana harian Universitas Medan Area senantiasa mendukung segala program kerja yang dilaksanakan oleh Universitas Medan Area dalam rangka untuk mencerdaskan kehidupan bangsa dengan selalu menyempurnakan dan meningkatkan kualitas perpustakaan untuk dapat menjadi sumber informasi utama bagi seluruh civitas akademika Universitas Medan Area.

Pedoman Repository Universitas Medan Area ini semoga dapat menjadi acuan kerja agar terlaksananya repository institusi yang baik sesuai dengan prosedur standar operational secara global dan kepada semua pihak yang telah berpartisipasi dalam penyusunan pedoman ini, kami ucapkan terima kasih.

Medan, September 2018

Ketua,

Drs. M. Erwin Siregar, MBA

#### **KATA PENGANTAR REKTOR UNIVERSITAS MEDAN AREA**

<span id="page-3-0"></span>Alhamdulillah Wassholatu Wassalamu'ala Muhammad Rasulullah Saw. Amma Ba'du.

Visi Universitas Medan Area adalah mewujudkan mahasiswa yang inovatif, berpkepribadian dan mandiri. Untuk mewujudkan visi ini berbagai bentuk kegiatan dan kebijakan akademik dilakukan. Perpustakaan sebagai jantung Universitas memiliki peran penting untuk membantu mewujudkan visi tersebut. Salah satunya adalah dengan menerapkan teknologi informasi untuk memberikan kemudahan akses informasi kepada mahasiswa.

Dengan dibangunnya Repository Universitas Medan Area, mahasiswa dapat mencari informasi secara mandiri tentang lokal konten berkaitan akademik seperti skripsi, tesis dan disertasi. Karena itu, saya sangat mendukung pedoman Repository Universitas Medan Area untuk pengelola ini dapat diterbitkan sebagai acuan Pengelola untuk menjalankan repository sesuai standar yang ada.

Terimakasih kami ucapkan kepada semua pihak yang telah membantu dalam penyusunan Buku Pedoman ini. Semoga buku ini dapat memenuhi sasarannya dan bermanfaat dalam memperlancar penyelenggaraan pendidikan di lingkungan Universitas Medan Area.

Medan, September 2018

Rektor,

Prof. Dr. Dadan Ramdan, M.Eng, M.Sc

## **DAFTAR ISI**

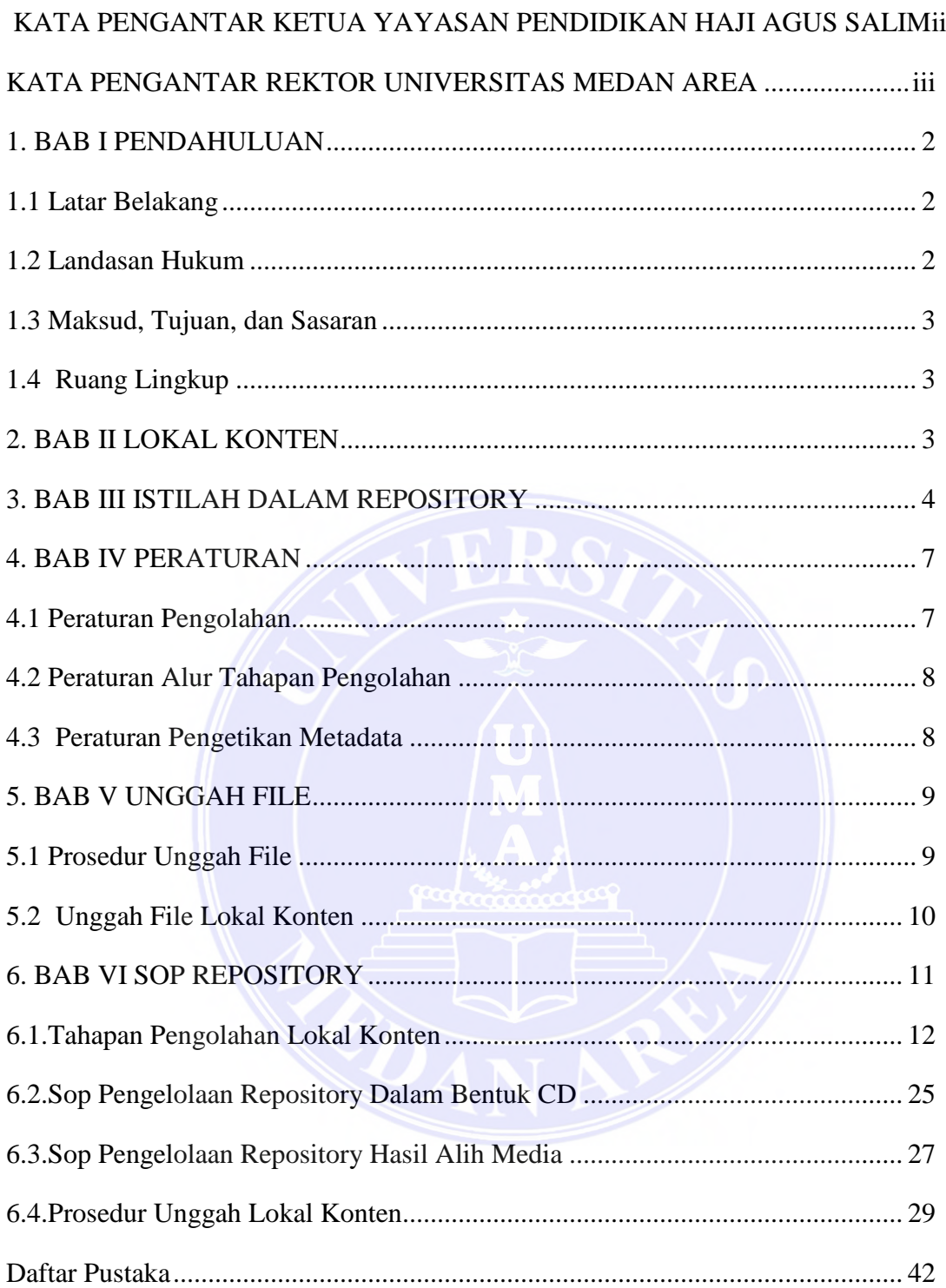

#### **BAB I PENDAHULUAN**

#### <span id="page-5-0"></span>**1.1 Latar Belakang**

<span id="page-5-1"></span>*Repository* Universitas Medan Area merupakan tempat penyimpanan koleksi/dokumen khas dalam bentuk digital yang dimiliki Universitas Medan Area. Skripsi, Tesis, Buku Pedoman, dan karya tulis lainya dapat ditemukan dengan mudah oleh pengguna. Karya ilmiah yang dihasilkan civitas akademik Universitas Medan Area ini dihimpun dan kelolah dengan standar yang baku. Sehingga seluruh karya ilmiah yang dihasilkan memberikan kontribusi yang lebih besar terhadap perkembangan dan kemajuan ilmu pengetahuan dan teknologi.

Sebagai upaya pengoptimalisasian tugas perpustakaan dalam menghimpun, menyimpan, mengelola, mengorganisasikan, melestarikan, dan mendistribusikan informasi karya ilmiah, khususnya dilingkungan civitas akademik Universitas Medan Area. Perpustakaan Universitas Medan Area menyediakan layanan *repository* yang dapat diakses pada laman [http://www.repository.uma.ac.id/.](http://www.repository.uma.ac.id/) Melalui laman ini pengguna dapat secara leluasa untuk mengakses, menggunakan, dan memanfaatkan karya ilmiah yang tersedia sebagai sebagai kontribusi dalam mengembangkan ilmu pengetahuan.

Universitas Medan Area melalui perpustakaan Universitas Medan Area berupaya ikut serta dalam mengembangkan bahan belajar, sebagai rujukan untuk penelitian, dan sebagai alat komunikasi digital yang *accessabel* dan akurasi serta *up-to-date*. Keterbatasan sumber daya, baik secara materil dirasakan sebagai salah satu penghambat berkembangan ilmu pengetahuan. Oleh karena itu melaui *repository* ini merupakan wujud nyata dari peran serta aktif Universitas Medan Area dalam mengembangkan ilmu pengetahuan dan teknologi. Dengan *low-cost*nya Universitas Medan Area berusaha memberikan kontribusi melalui hasil-hasil karya ilmiah yang berkualitas. Sehingga pengguna dapat menghasilkan turunan yang lebih bermanfaat, dan bernilai guna.

Kemudahan akses membawa *repository* Universitas Medan Area sebagai jawaban yang dihadapi oleh pemangku kepentingan dalam memperoleh bahan rujukan yang berkualitas. Pemangku kepentingan dapat menggunakan *repository* tanpa harus terhambat oleh masalah jarak, ketersedian, dan waktu. Ditambah lagi *repository* Universitas Medan Area memberikan informasi yang *real-time.* Sehingga keilmuan yang terakandung didalam bahan koleksi masih sangat *up-to-date.* 

Dimana untuk memanfaatkan informasi dokumen khas yang di unggah tersebut dengan menggunakan jaringan internet tanpa harus berkunjung ke perpustakaan, selain hemat dari segi biaya, tentu efisiensi dari segi temu kembali informasi yang sesuai kebutuhan demi mendukung pelaksanaan pendidikan dan pengajaran, dengan memberikan layanan informasi secara terbuka kepada pengguna.

#### <span id="page-5-2"></span>**1.2 Landasan Hukum**

- a. Undang-Undang Nomor 12 tahun 2002 tentang Pendidikan Tinggi;
- b. Undang –Undang Republik Indonesia Nomor 18 tahun 2002 tentang Sistem Nasional Penelitian, Pengembangan, dan Penerapan Ilmu Pengetahuan dan Teknologi;

- c. Undang-Undang Nomor 20 Tahun 2003 Tentang Sistem Pendidikan Nasional;
- d. [Peraturan Menteri Pendidikan Nasional Nomor 17 tahun 2010 tentang Pencegahan dan Penanggulangan](http://www.kopertis12.or.id/2010/08/29/permendiknas-no-17-tahun-2010-tentang-pencegahan-dan-penanggulangan-plagiat-di-perguruan-tinggi.html)  [Plagiat di Perguruan Tinggi;](http://www.kopertis12.or.id/2010/08/29/permendiknas-no-17-tahun-2010-tentang-pencegahan-dan-penanggulangan-plagiat-di-perguruan-tinggi.html)
- e. Peraturan Menteri Riset, Teknologi, Dan Pendidikan Tinggi Republik Indonesia Nomor 44 Tahun 2015 tentang standar Nasional Pendidikan Tinggi;
- f. Surat Edaran Direktorat Jendral Pendidikan Tinggi Nomor : 152/E/T/2012 tentang Publikasi Karya Ilmiah.

#### <span id="page-6-0"></span>**1.3 Maksud, Tujuan, dan Sasaran**

#### **a. Maksud**

Pedoman *repository* Universitas Medan Area ini dimaksudkan sebagai acuan dalam pengelolaan konten *repository.* 

#### **b. Tujuan**

Pedoman *repository* Universitas Medan Area ini bertujuan untuk menciptakan standar baku dalam pengelolaan konten *repository.*

#### **c. Sasaran**

Sasaran dari penyusunan Pedoman Repository ini sebagai berikut:

- 1. Adanya dokumen baku sebagai standar pengelolaan konten Repository Universitas Medan Area;
- 2. Terciptanya keseragaman dalam pengelolaan Repository Universitas Medan Area;
- 3. Sebagai persyaratan akreditasi Perpustakaan Perguruan Tinggi.

#### <span id="page-6-1"></span>**1.4 Ruang Lingkup**

Pedoman Repository Universitas Medan Area ini meliputi bebagai kegiatan yang mencangkup pengaturan tentang format penyatuan file, stempel identitas, tulisan bawah halaman*,* pemberian nama file*,* kapasitas file, jumlah halaman, aturan dan prosedur unggah file.

#### **BAB II LOKAL KONTEN**

<span id="page-6-2"></span>Lokal konten adalah karya yang dihasilkan oleh suatu institusi yang sifatnya ilmiah dan siap untuk di publikasi. Lokal konten Universitas Medan Area adalah karya-karya ilmiah yang dihasilkan oleh dosen dan mahasiswa serta lembaga/unit yang ada di lingkungan Universitas Medan Area. Dalam hal ini, repository hadir sebagai wadah/media publikasi karya-karya ilmiah tersebut untuk menunjang kebutuhan informasi ilmiah civitas akademik Universitas Medan Area Khususnya dan seluruh pencari informasi di Indonesia dan seluruh dunia pada umumnya.

Adapun yang termasuk kategori lokal konten di Universitas Medan Area adalah sebagai berikut :

- a. Buku Panduan (*Guide Book),* adapun yang termasuk kategori buku panduan adalah buku pedoman yang diterbitkan oleh Universitas, UPT, dan atau panduan(tutorial) singkat mengenai penggunaan program termasuk SOP yang ada di lingkungan Universitas Medan Area.
- b. Karya Tulis Dosen (*Lecture Paper),* adapun yang termasuk karya tulis dosen adalah modul kuliah, hasil laboratorium dosen, diktat kuliah, buku ajar dosen, laporan penelitian ilmiah dosen dan berbagai tulisan institusi di lingkungan Universitas Medan Area.
- c. Tesis (*Theses)* adalah karya tulis ilmiah yang dihasilkan oleh lulusan pascasarjana Universitas Medan Area. Adapun tesis yang dihasilkan di Universitas Medan Area adalah Tesis Magister Psikologi, Tesis Magister Administrasi Publik, Tesis Magister Agribisnis dan Tesis Magister Hukum.
- d. Laporan Strategis (*Strategic Issues)* adalah laporan-laporan terkait perkembangan penelitian seperti materi presentasi.
- e. Skripsi (*Student Papers)* adalah karya tulis ilmiah yang dihasilkan oleh Lulusan sarjana di lingkungan Universitas Medan Area. Adapun skripsi yang dihasilkan adalah dari bidang ilmu Pertanian, Psikologi, Ekonomi dan Bisnis, Teknik, Ilmu Sosial dan Politik, Hukum dan Biologi.
- f. Arsip Universitas (University Archive) adalah semua bentuk arsip yang dihasilkan di universitas Medan Area yang sifatnya berkelanjutan dan penting untuk di publikasikan. Adapun yang termasuk arsip universitas adalah Pidato Rektor, Laporan Rektor dan Laporan Lembaga di lingkungan Universitas Medan Area.

## **BAB III ISTILAH DALAM REPOSITORY**

<span id="page-7-0"></span>Di dalam proses kegiatan pengelolaan, dan pendistribusian lokal konten diperoleh ketentuan umum sebagai pendukung pelaksanaan kegiatan unggah file secara lancar. Adapun ketentuan umum tersebut adalah sebagai berikut :

- 1. *DuraSpace* merupaka aplikasi yang digunakan sebagai repository Universitas Medan Area.
- 2. Lokal konten adalah dokumen/Karya Ilmiah yang dihasilkan oleh civitas akademik universitas medan area sebagai kekayaan intelektual universitas medan area yang memiliki eksemplar terbatas dan tidak diterbitkan oleh penerbit komersial dan tidak diperjualbelikan dimasyarakat serta tidak terdapat di toko penjual buku. Adapun lokal konten tersebut berupa disertasi, tesis, skripsi, buku pedoman/panduan, laporan penelitian dosen, karya ilmiah dosen, hasil-hasil diskusi ilmiah, laporan seminar, laporan tugas mahasiswa, pidato rektor.
- 3. Civitas Akademik adalah masyarakat akademik di Universitas Medan Area terdiri atas dosen, tenaga kependidikan, dan mahasiswa.
- 4. Metada adalah informasi yang terdapat dalam sebuah lokal konten berupa nama, tanggal terbit dan deskripsi lainnya dari lokal konten tersebut.
- 5. Karya Ilmiah adalah karya yang diterbitkan oleh civitas akademik Universitas Medan Area berdasarkan penelitian dan pengkajian dengan mengikuti dan memenuhi kaidah dan etika keilmuan yang telah ditetapkan untuk ditaati civitas akademik.
- 6. *Adobe Acrobat* adalah perangkat lunak yang digunakan sebagai alat dalam proses kegiatan pengolahan lokal konten mencakup watermark, footer, reduced file, security file, scanning, OCR, recognized teks.
- 7. *Watermark* adalah kegiatan pembubuhan logo resmi universitas medan area di setiap lembaran lokal konten elektronik yang akan di unggah di repository universitas medan area.
- 8. *Footer* adalah kegiatan pemberian tulisan "UNIVERSITAS MEDAN AREA" di sudut kiri bawah setiap lembaran lokal konten elektronik yang akan di unggah di repository universitas medan area.
- 9. *Reduced file* adalah kegiatan pengecilan ukuran file lokal konten yang telah memiliki watermark dan footer.
- 10.*Security file* adalah kegiatan pemberian kode keamanan pada dokumen tertentu sebagai keterbatasan akses.
- 11.*Scaning* adalah kegiatan alih media/pemindaian lokal konten tercetak ke dalam bentuk elektronik menggunakan alat scanner.
- 12.*[Optical Character Recognition](https://www.researchgate.net/publication/304522612_OPTICAL_CHARACTER_RECOGNITION_MENGGUNAKAN_ALGORITMA_TEMPLATE_MATCHING_CORRELATION) (OCR)* adalah proses kegiatan perbaikan struktur huruf agar dikenali mesin komputer.
- 13.*Recognized teks* adalah proses perataan, pengatur, identifikasi gambar menjadi teks.
- 14.*Communities* adalah jenis-jenis lokal konten yang terdapat di Repository Universitas Medan Area.
- 15.*Author* adalah kolom metadata di aplikasi DSpace UMA sebagai kolom yang diperuntukkan untuk pengetikan nama penulis sebuah lokal konten yang akan di unggah ke dalamnya.
- 16.*Advisor* adalah kolom metadata di aplikasi DSpace UMA sebagai kolom yang diperuntukkan untuk pengetikan nama pembimbing 1 dan pembimbing 2 pada skripsi dan tesis.
- 17.*Title* adalah kolom metadata di aplikasi DSpace UMA sebagai kolom yang diperuntukkan untuk pengetikan judul sebuah lokal konten yang akan di unggah ke dalamnya.
- 18.*Other Titles* adalah kolom metadata di aplikasi DSpace UMA sebagai kolom yang diperuntukkan untuk pengetikan judul lain sebuah lokal konten yang akan di unggah ke dalamnya.
- 19.*Date of Issue* adalah kolom metadata di aplikasi DSpace UMA sebagai kolom yang diperuntukkan untuk pengetikan waktu diterbitkannya sebuah lokal konten berupa bulan, hari dan tahun terbit.

- 20.*Publisher* adalah kolom metadata di aplikasi DSpace UMA sebagai kolom yang diperuntukkan untuk pengetikan "Universitas Medan Area" sebagai Institusi yang mempublikasikan lokal konten.
- 21.*Citation* adalah kolom metadata di aplikasi DSpace UMA sebagai kolom yang diperuntukkan untuk pengetikan standar sitasi yang digunakan di Universitas Medan Area.
- 22.*Series/Report No*. Adalah kolom metadata di aplikasi DSpace UMA sebagai kolom yang diperuntukkan untuk pengetikan seri dan nomor yang ditetapkan.
- 23.*Identifiers* adalah kolom metadata di aplikasi DSpace UMA sebagai kolom yang diperuntukkan untuk pengetikan nomor identifikasi maupun kode dari sebuah jenis lokal konten yang di unggah di Repository Universitas Medan Area.
- 24.*Type* adalah kolom metadata di aplikasi DSpace UMA sebagai kolom yang diperuntukkan untuk pengetikan jenis kelompok dari sebuah lokal konten yang di unggah di Repository Universitas Medan Area.
- 25.*Language* adalah kolom metadata di aplikasi DSpace UMA sebagai kolom yang diperuntukkan untuk pengetikan bahasa yang digunakan sebuah lokal konten yang di unggah di Repository Universitas Medan Area.
- 26.*Subject Keywords* adalah kolom metadata di aplikasi DSpace UMA sebagai kolom yang diperuntukkan untuk pengetikan kata kunci yang terdapat di abstrak dari sebuah skripsi dan tesis.
- 27.*Abstract* adalah kolom metadata di aplikasi DSpace UMA sebagai kolom yang diperuntukkan untuk pengetikan abstrak Lokal Konten berbahasa inggris yang di unggah di Repository Universitas Medan Area.
- 28.*Sponsors* adalah kolom metadata di aplikasi DSpace UMA sebagai kolom yang diperuntukkan untuk pengetikan pihak yang terkait dengan sebuah lokal konten.
- 29.*Description* I adalah kolom metadata di aplikasi DSpace UMA sebagai kolom yang diperuntukkan untuk pengetikan abstrak dalam bentuk bahasa indonesia apabila terdapat abstrak dalam bahasa inggris.
- 30.*Description* II kolom adalah metadata di aplikasi DSpace UMA sebagai kolom yang diperuntukkan untuk pengetikan *cover* untuk file 1, *abstract* untuk file 2, *introduction* untuk file 3, *chapter* I untuk file 4, *chapter* II untuk file 5, *chapter* III untuk file 6, *chapter* IV untuk file 7, *reference* untuk file 8 dan *appendiks* untuk file 9.

#### **BAB IV PERATURAN**

<span id="page-10-0"></span>Manajemen organisasi Repository UMA terdapat kaidah kaidah yang ditetapkan untuk dipatuhi agar mencapai tujuan organisasi yang selanjutnya dibuat dalam bentuk peraturan. Lokal konten yang di unggah di Repository Universitas Medan area harus mendapatkan pengolahan terlebih dahulu sesuai dengan peraturan yang telah ditetapkan diantaranya peraturan pengolahan lokal konten, peraturan alur tahapan pengolahan lokal konten peraturan pengetikan metadata lokal konten, dan peraturan unggah lokal konten di Repository Universitas Medan Area.

#### <span id="page-10-1"></span>**4.1 Peraturan Pengolahan**

Lokal konten Universitas Medan Area harus melewati tahapan pengolahan dokumen sebelum di unggah di Repository Universitas Medan Area. Beberapa tahapan tersebut adalah proses pemberian logo Universitas Medan Area di setiap halaman dokumen sebuah lokal konten kecuali halaman *cover,* mengatur tingkat pencahayaan logo pada dokumen (*Opacity*), mengatur ukuran logo (*Absolute Scale*), mengatur penempatan posisi logo (*Location),* dan mengatur letak logo pada halaman dokumen (*Page Range Option*) yang selanjutnya disebut *watermark,* kemudian pemberian catatan kaki dengan mengatur jenis huruf yaitu *Times New Roman*, dan menempatkan posisi tulisan di halaman bawah, dan mengetik tulisan Universitas Medan Area yang selanjutnya disebut *Footer*, dan kegiatan OCR dilakukan untuk lokal konten yang diperolah melalui hasil alihmedia.

Kegiatan OCR tersebut adalah merapikan hasil alihmedia (*Recognized Text*), mengubah format gambar menjadi teks (OCR) dan melakukan pemotongan halaman yang tidak sesuai (*Cropping*), Sehingga disusunnnya peraturan bagi petugas Repository Universitas Medan Area agar proses kegiatan pengolahan lokal konten berjalan lancar dan sesuai keinginan.

Adapun Peraturan yang dimaksud adalah sebagai berikut :

- 1. *Watermark* :
	- a. Logo UMA format PNG (yang berlaku)
	- b. Opacity 5 %
	- *c. Absolut Scale 35 %*
	- d. *Location : Appear behind of page*
	- e. *Page Range Options* : mulai halaman 2

#### 2. *Footer* meliputi :

- *a. Font name : Times new roman Bold*
- b. *Font size* : 12
- c. Tulisan "UNIVERSITAS MEDAN AREA" di kolom *left Footer Text*
- 3. Lokal Konten Hasil *Scan* Wajib melalui tahapan Text Recognition dengan peraturan sebagai berikut :
	- a. *Primary OCR Language English* (US)
	- b. PDF *Output Style ClearScan*

- c. *Downsample To* 300 dpi
- d. Crop (khusus halaman yang berlebih format ukuran A4)

#### <span id="page-11-0"></span>**4.2 Peraturan Alur Tahapan Pengolahan**

Pengolahan lokal konten dalam format file *Portable Document Format* (PDF) dilakukan dengan melalui 5 tahapan kerja dan harus sesuai alur yang ditetapkan. Adapun alur tahapan pengolahan yang ditetapkan adalah

#### 1. Langkah I. Watermark

:

Yaitu kegiatan pemberian logo Universitas Medan Area yang berlaku dalam setiap halaman lokal konten yang akan di unggah di Repository Universitas Medan Area.

2. Langkah II Footer

Yaitu kegiatan pemberian catatan kaki di halaman bawah sebelah kiri lokal konten bertuliskan Universitas Medan Area.

3. Langkah III Penyatuan Dokumen/*Combine File*

Yaitu kegiatan menyatukan dokumen yang terpecah pecah menjadi 1 bagian. Adapun dokumen yang disatukan antara lain :

- File 1 : dokumen yang berisi cover, halaman persetujuan, halaman pengesahan.
- File 2 : dokumen yang berisi abstrak bahasa inggris dan bahasa indonesia.
- File 3 : dokumen yang berisi daftar isi, daftar tabel, daftar gambar.
- File 4 : dokumen yang berisi bab I
- File 5 : dokumen yang berisi bab II
- File 6 : dokumen yang berisi bab III

File 8 : dokumen yang berisi daftar rujukan dan daftar lampiran.

4. Langkah ke IV Menutup akses untuk setiap dokumen file 7

File 7 : dokumen yang berisi bab hasil pembahasan dan kesimpulan (IV, V, VI [jika ada])

5. Langkah V Memperkecil ukuran dokumen/Reduced Size file.

Bertujuan untuk memudahkan pengiriman data ke ruang penyimpanan melalui jaringan internet.

#### <span id="page-11-1"></span>**4.3 Peraturan Pengetikan Metadata**

- 1. Pengetikan nama dan judul harus menggunakan huruf besar setiap awal kata.
- 2. Kata penghubung harus huruf kecil.
- 3. Pengetikan kata kunci harus huruf kecil.

#### **BAB V UNGGAH FILE**

<span id="page-12-0"></span>Unggah file merupakan kegiatan mengentri metadata suatu lokal konten dan mengunggahnya ke dalam aplikasi Repository Universitas Medan Area.

#### <span id="page-12-1"></span>**5.1 Prosedur Unggah File**

Prosedur unggah file merupakan kegiatan yang memiliki acuan normatif. Kegiatan yang memiliki ketetapan dalam pelaksanaannya, adanya aturan aturan yang harus ditaati dan diikuti serta dipatuhi guna mencapai tujuan sehingga kegiatan dapat berjalan dengan baik.

Maka prosedur yang dimaksud adalah : Mengetikkan Metadata sesuai kolom yang di minta selanjutnya disebut sebagai *Describe* I, dengan formulir yang berbeda diminta Mengetikkan Metadata sesuai kolom yang tertera yang selanjutnya disebut sebagai *Describe* II, setelah selesai dilanjutkan dengan mengunggah file lokal konten kemudian verifikasi metadata yang telah di ketik dan tahap terakhir menerima persetujuan lisensi distribusi DuraSpace ke Internet.

Adapun Prosedur Unggah File tersebut adalah:

- 1. Mengetikkan Metadata sesuai kolom yang di minta/*Describe* I
- *2.* Nama Penulis pada kolom *Author.*
- *3.* Nama Pembimbing 1 dan Pembimbing 2 pada kolom *Advisor.*
- *4.* Judul Lokal Konten pada kolom *Title.*
- 5. Waktu penerbitan lokal konten pada kolom date of issue mengisi kolom *month* (bulan), *day* (hari), dan *year* (tahun).
- 6. Nama institusi penerbit lokal konten pada kolom *publisher*.
- 7. Nama penggunaan gaya rujukan yang baku di kolom *citation*.
- 8. Nomor indektifikasi lokal konten pada kolom *Identifiers*.
- *9.* Menentukan Type lokal konten pada kolom *Type.*
- 10. Menentukan bahasa lokal konten pada kolom *Language*.
- 11. Mengetikkan Metadata sesuai kolom yang di minta/*Describe* II
- 12. Kata kunci yang terdapat di abstrak lokal konten yang akan di unggah pada kolom *Subject Keywords.*
- 13. Apabila tidak terdapat maka kunci maka petugas mengambil subjek dari judul lokal konten tersebut untuk dijadikan sebagai kata kunci.
- 14. Abstrak lokal konten pada kolom *Abstract*.
- 15. Pihak yang mendukung terbitnya lokal konten pada kolom *Sponsors.*
- 16. Keterangan tambahan lokal konten pada kolom *Description*.

#### <span id="page-13-0"></span>**5.2 Unggah File Lokal Konten**

Unggah File merupakan kegiatan memasukkan lokal konten ke dalam Database Penyimpanan/Upload di Aplikasi Repository Universitas Medan Area menggunakan jaringan internet dengan ketentuan :

Pengetikan Nama dokumen harus sesuai dengan nama penulis lokal konten pada kolom *Name*.

- 1. Pengetikan Fulltext pada kolom *description.*
- 2. Verifikasi Metadata yang diketik
- 3. Nama, dokumen, ukuran, dan format.
- 4. Isi describe I dan isi Describe II.
- 5. Lisensi Distribusi ke DuraSpace
- 6. Menyetujui penyebaran metadata dan lokal konten yang di unggah secara luas di internet serta menyetujui untuk dapat dimanfaatkan oleh masyarakat dunia sebagai sumber rujukan ilmiah dengan mengklik "*I GRANT THE LICENCE*".

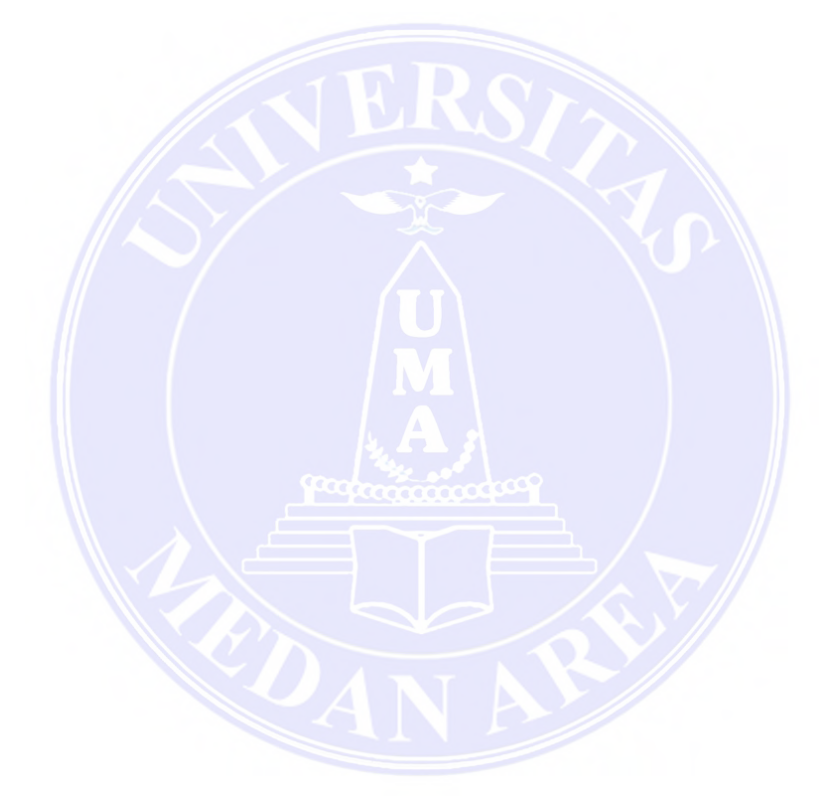

## **BAB VI SOP REPOSITORY**

<span id="page-14-0"></span>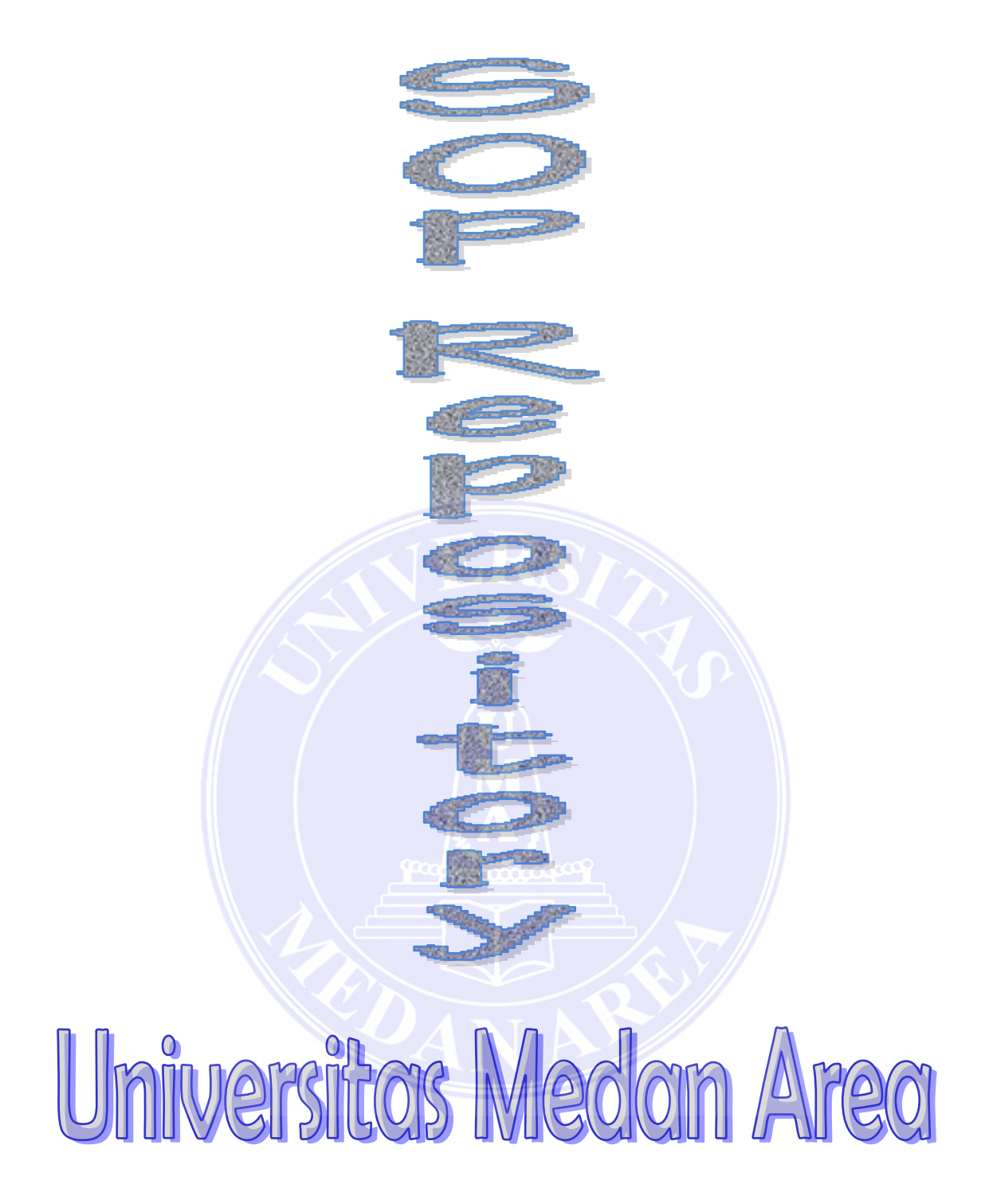

#### <span id="page-15-0"></span>**6.1.Tahapan Pengolahan Lokal Konten**

## **Langkah I Watermark**

- a. Pilih 'Tools' di bagian Toolbar Sebelah Kanan.
- b. Klik Watermark pada menu Edit Page Design.
- c. Lakukan add watermark dengan ketentuan :

c.1 Perhatikan menu source - Pilih file – tentukan Absolute Scale 35 %

c.2 Appearance – pilih None - tentukan Opacity hingga 5 % - tentukan Scale relative to target page pada Appear behind page.

c.3 Atur page range option "page from : 2"

Cover tidak dibubuhi Watermark

- d. Appearance Option centang seluruhnya
- e. Ketik nama pengaturan 'repositoryuma'
- f. Save Setting dengan nama 'repositoryuma'
- g. Tetapkan nama dengan peraturan yang di susun
- h. Klik OK

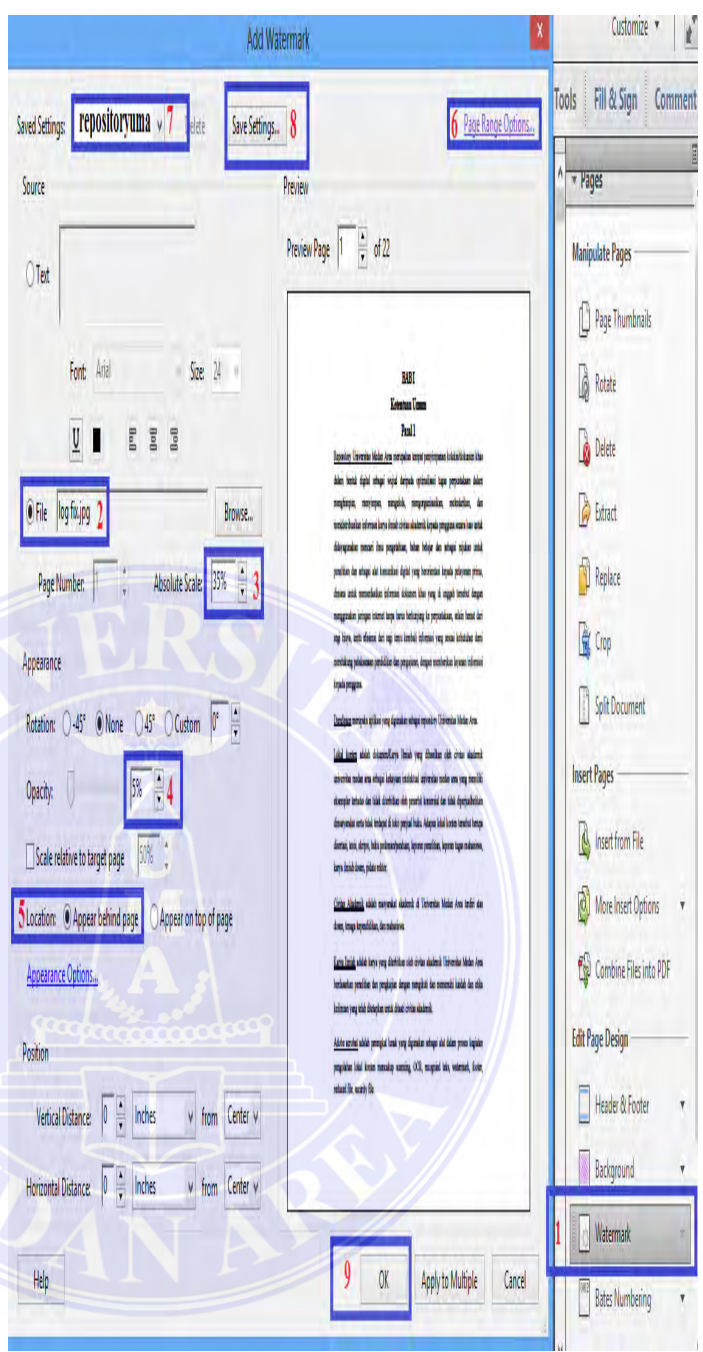

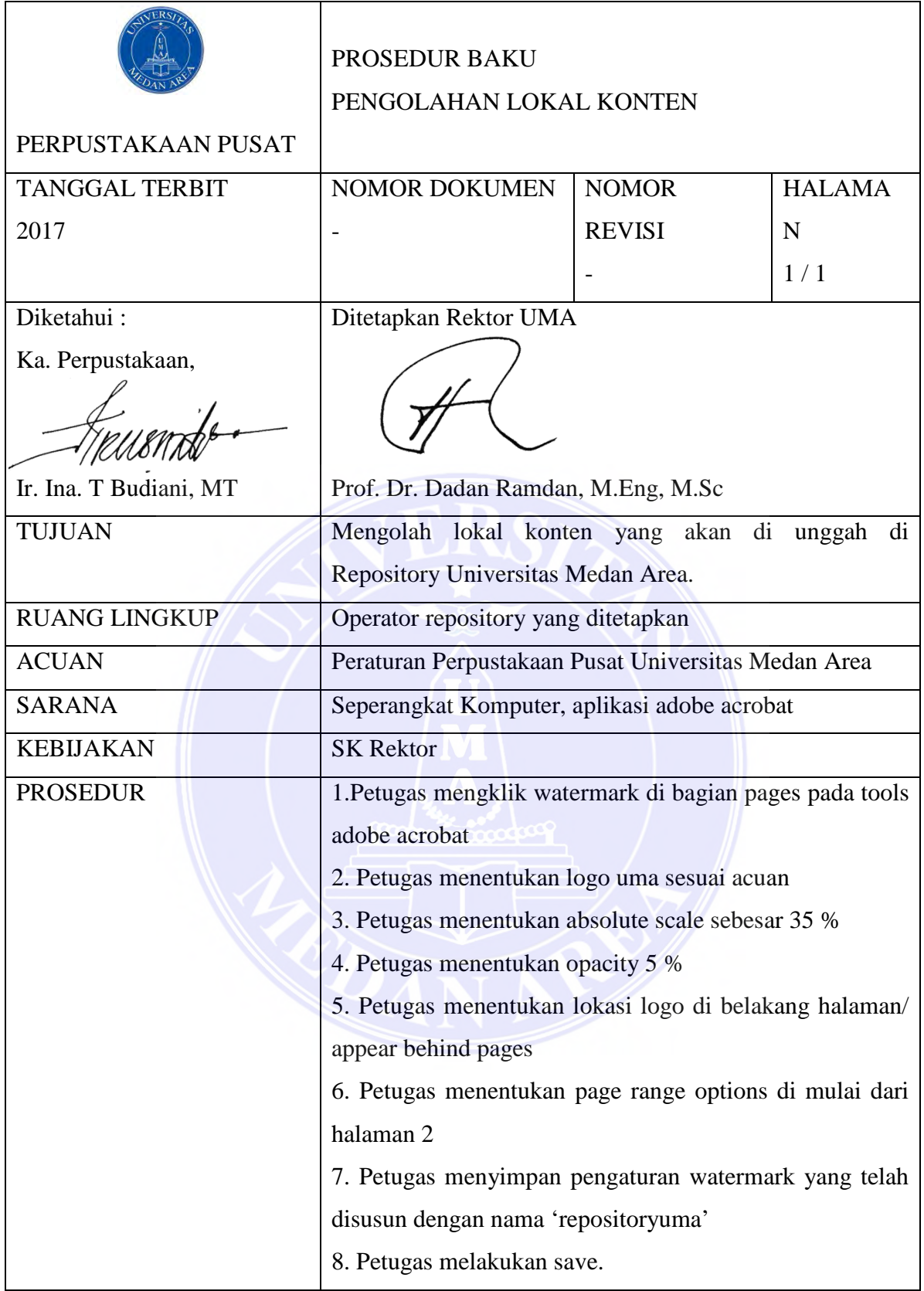

## **Flowchart Pengelolaan Lokal Konten "Langkah 1 : Watermark"**

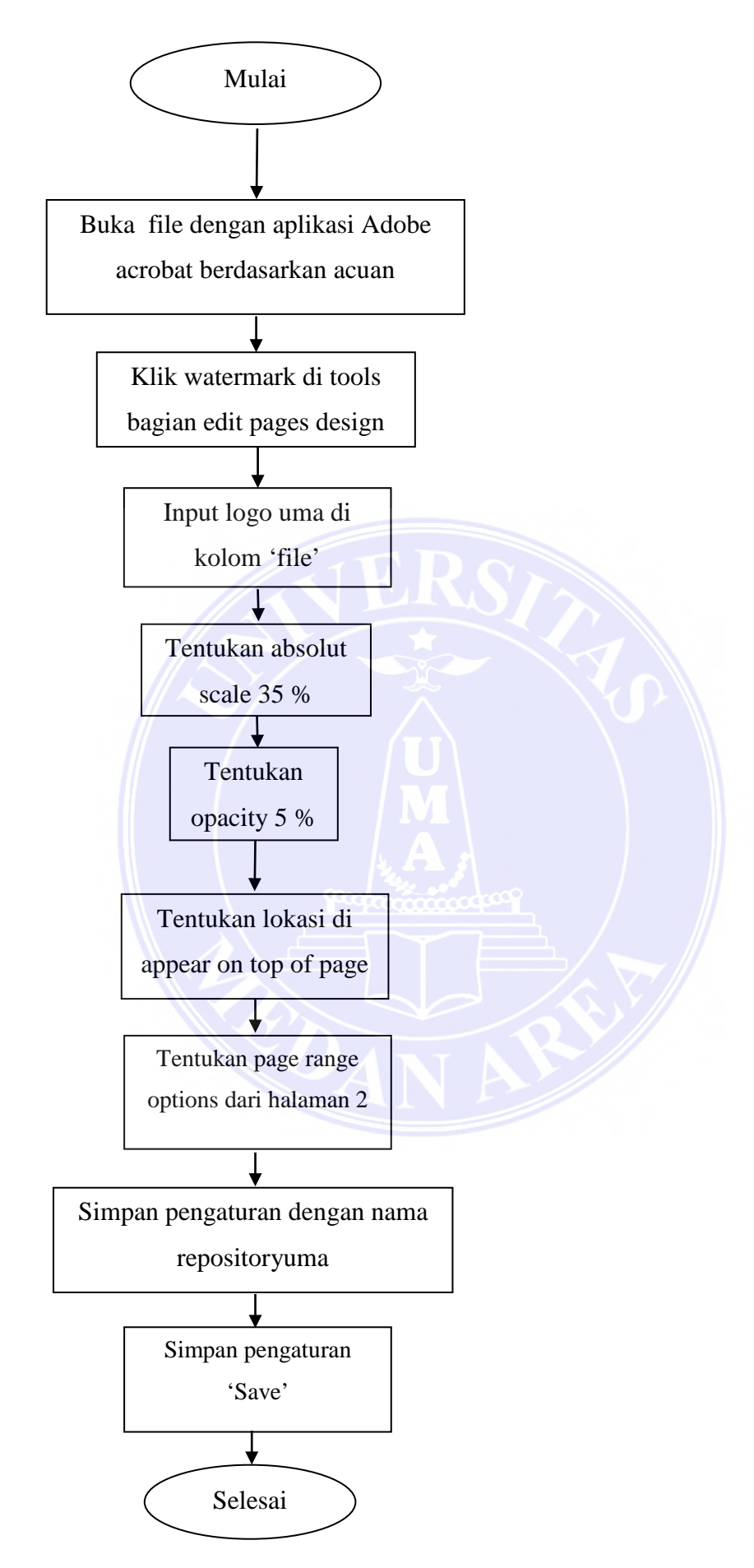

## **LANGKAH II FOOTER**

- 1. Pilih 'Tools' di bagian Toolbar Sebelah Kanan.
- 2. Klik Header & Footer pada menu Edit Page Design.
- 3. Lakukan Add Header & Footer dengan ketentuan :
- 3.1 Perhatikan menu Font Tentukan nama 'Times New Roman Bold', Size '12'
- 3.2 Appearance Option centang seluruhnya – ketik pada Left Footer Text 'UNIVERSITAS MEDAN AREA' (huruf Kapital)
- 4. Save setting dengan nama 'repositoryuma'
- 5. Klik OK Selesai

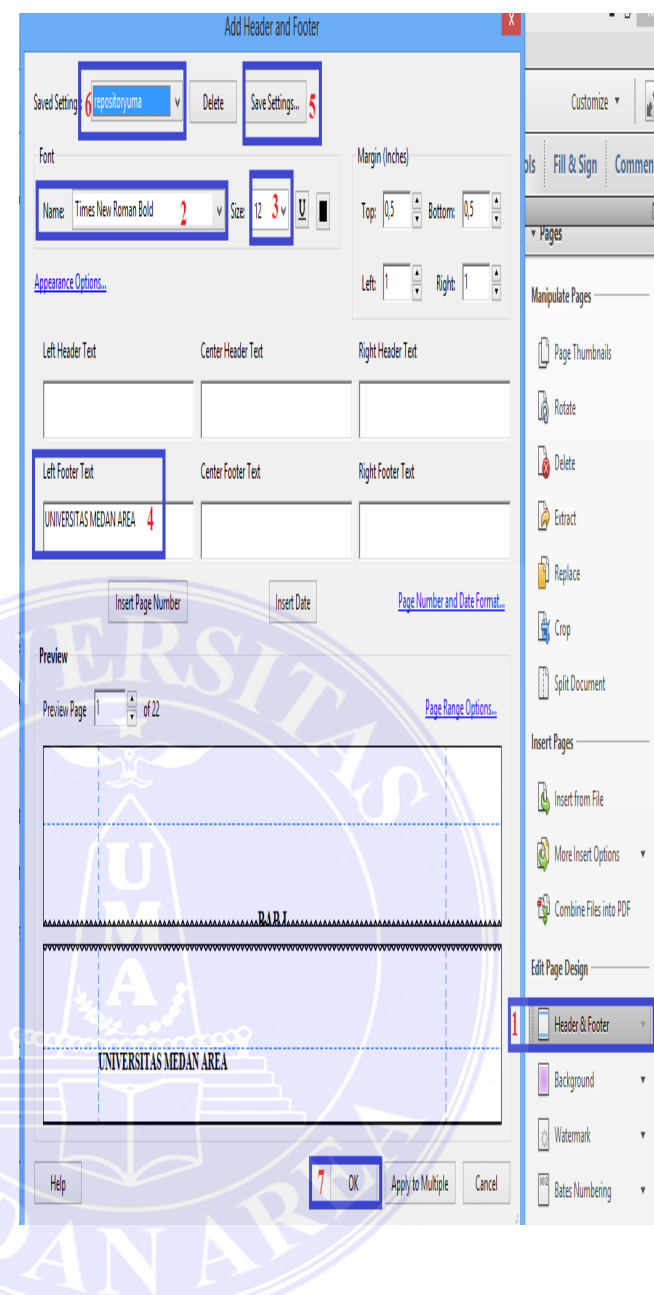

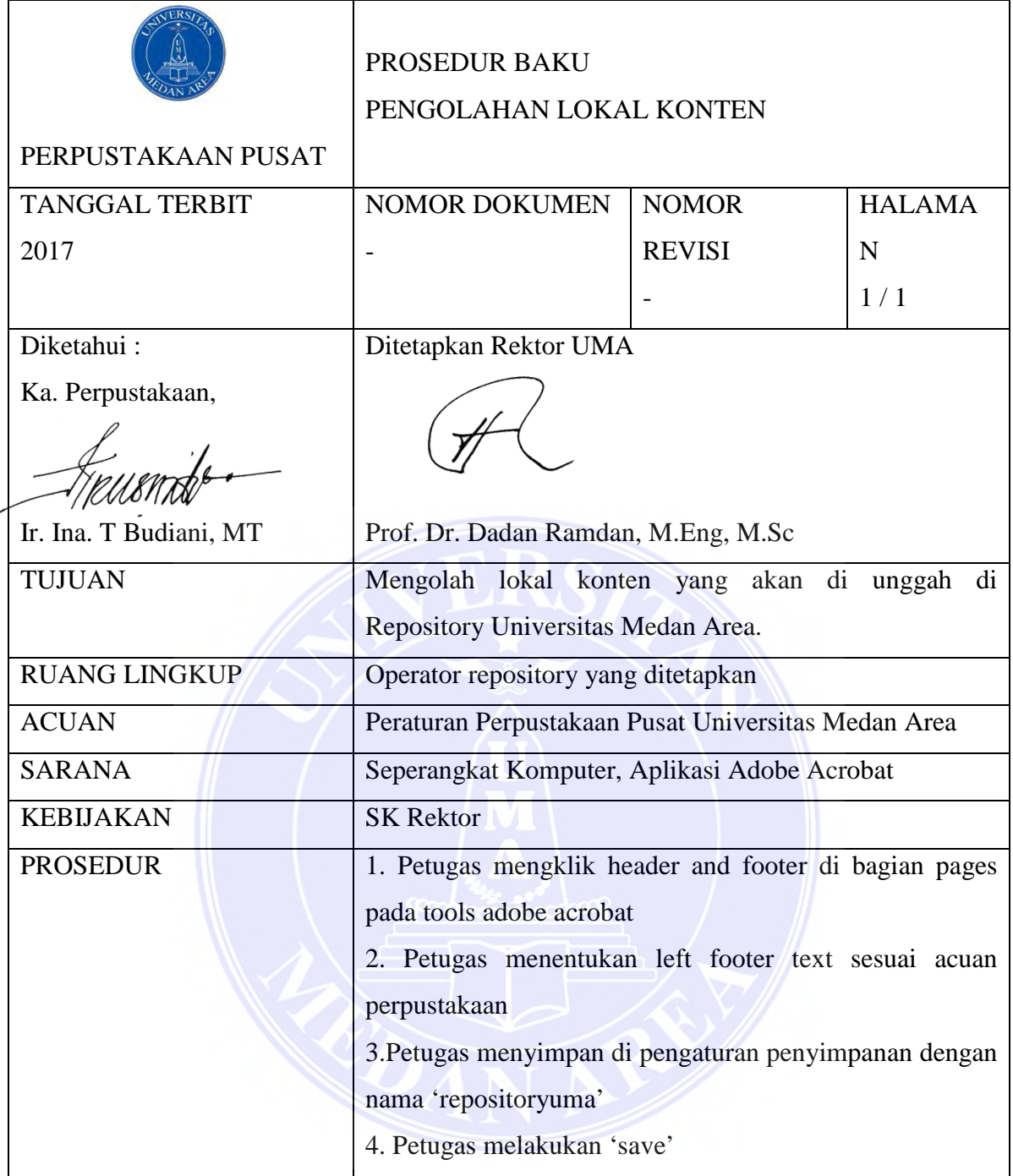

## **Flowchart Pengelolaan Lokal Konten "Langkah 2 : Footer"**

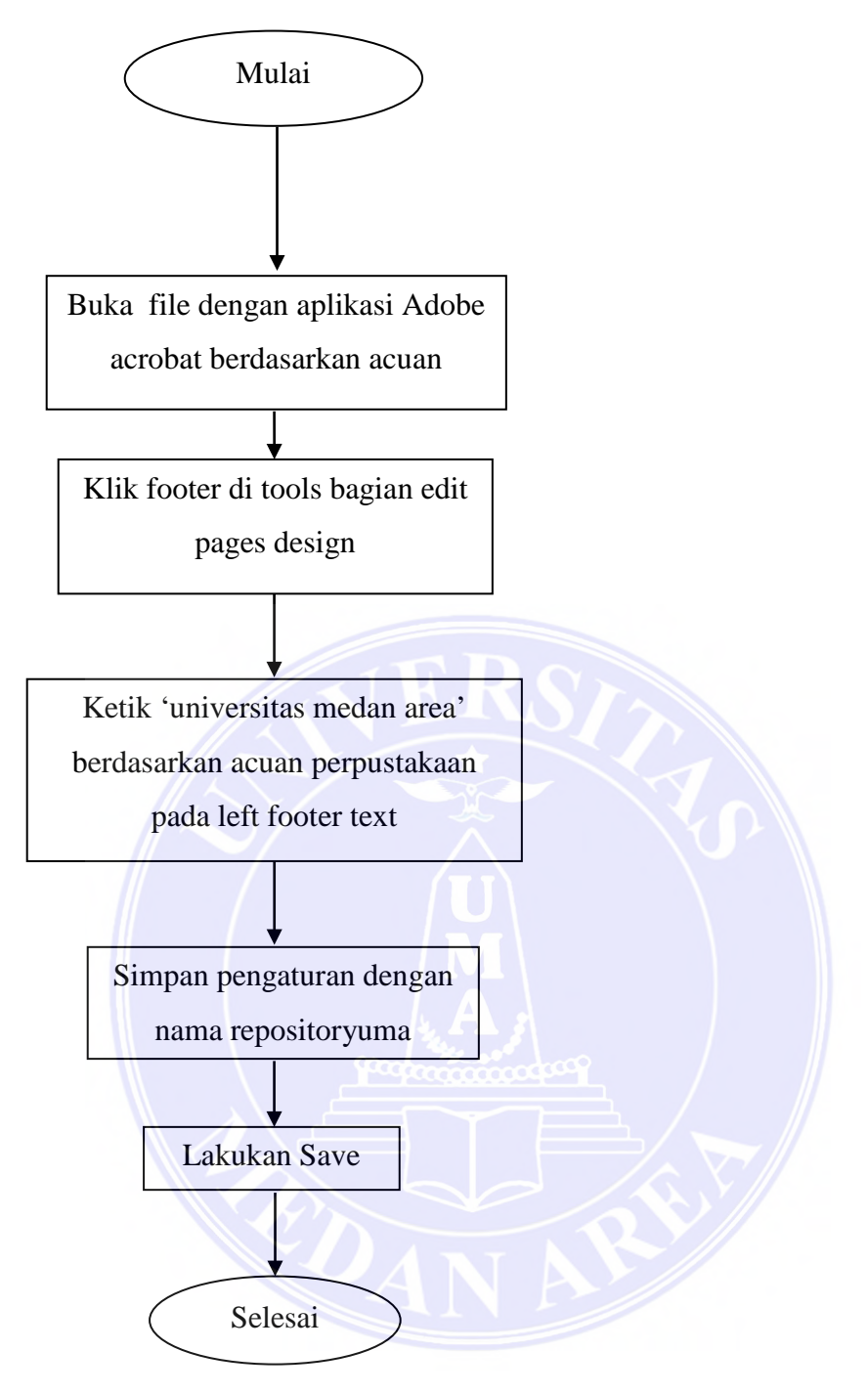

## **Langkah III Pengecilan Ukuran Lokal Konten (Reduced File)**

- 1. Save as other pada menu 'File' di pojok kiri atas.
- 2. Pilih Reduced File PDF
- 3. Pilih Retain Existing pada 'make compatible with'
- 4. Simpan dokumen menggunakan file name yang sama
- 5. Jika muncul pemberitahuan 'replace existing file'
- 6. Tekan yes dan selesai.

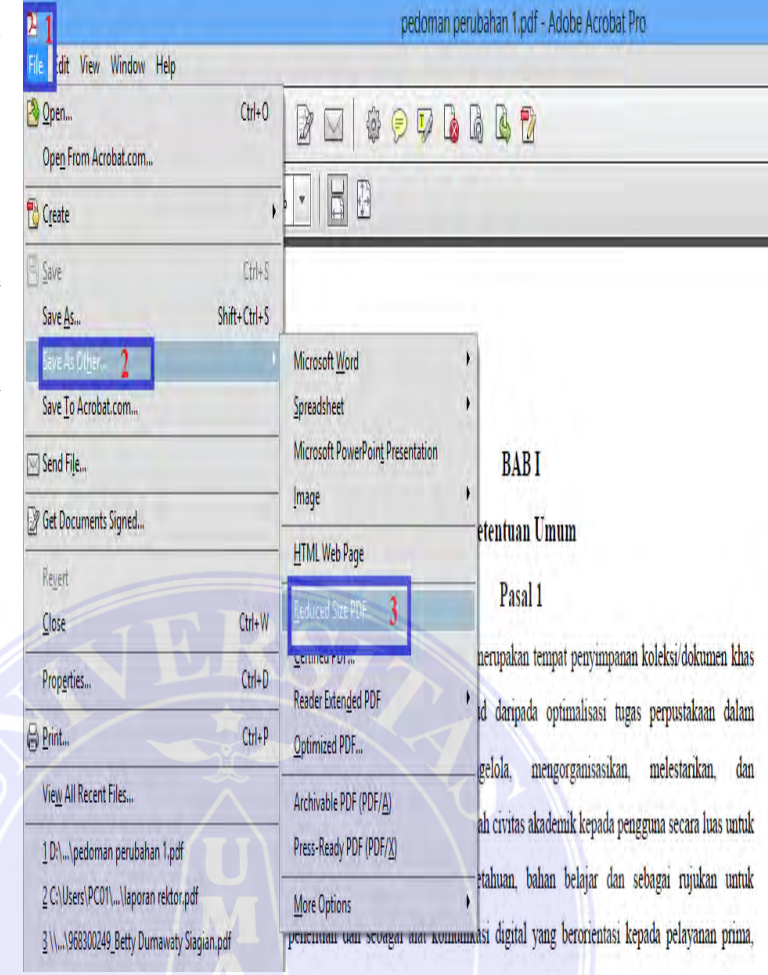

# **Prosedur Pengolahan Lokal Konten "Reduced File (Pengecilan Ukuran File)**

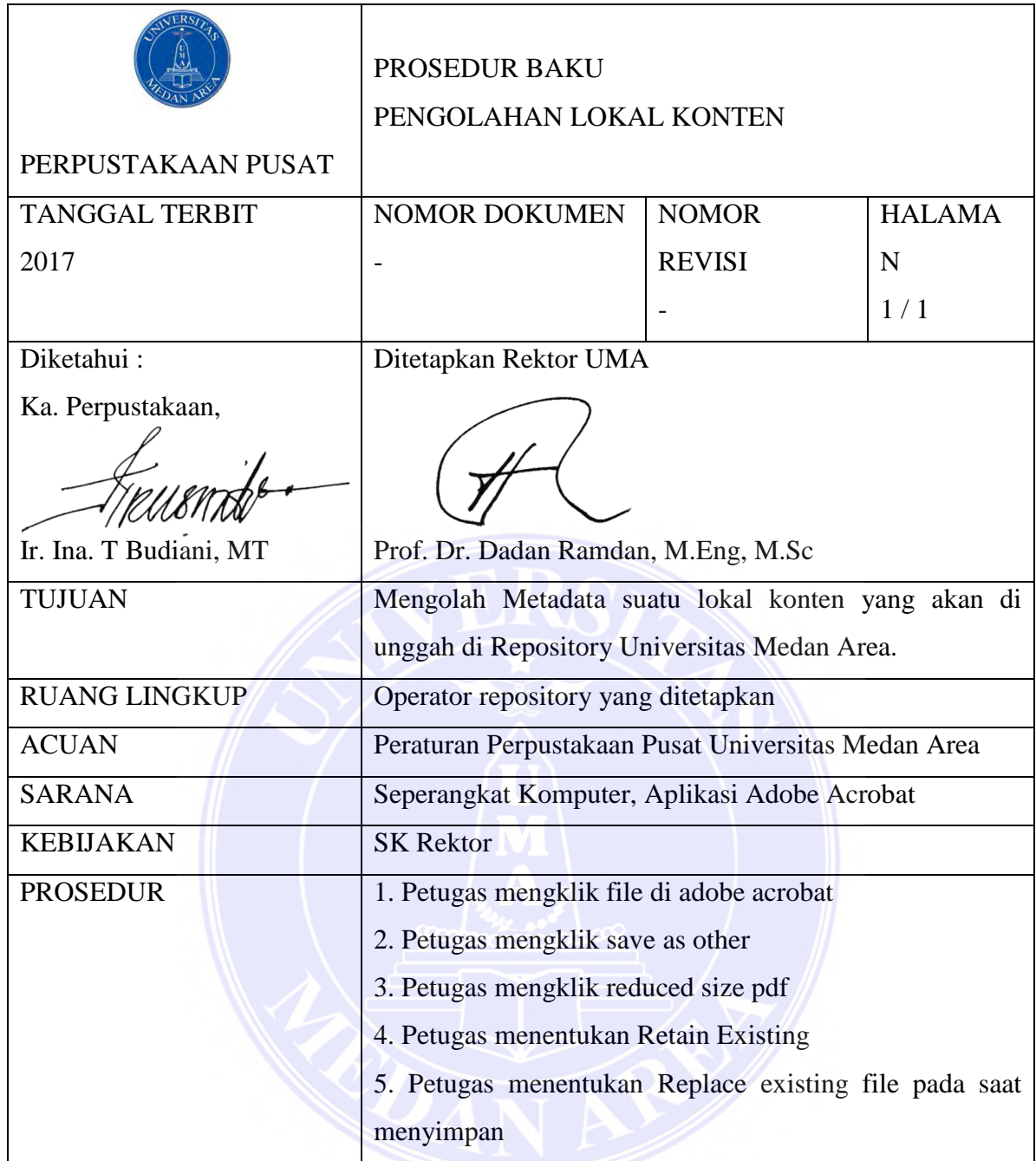

## **Flowchart Pengelolaan Lokal Konten "Langkah 3 : Reduced File"**

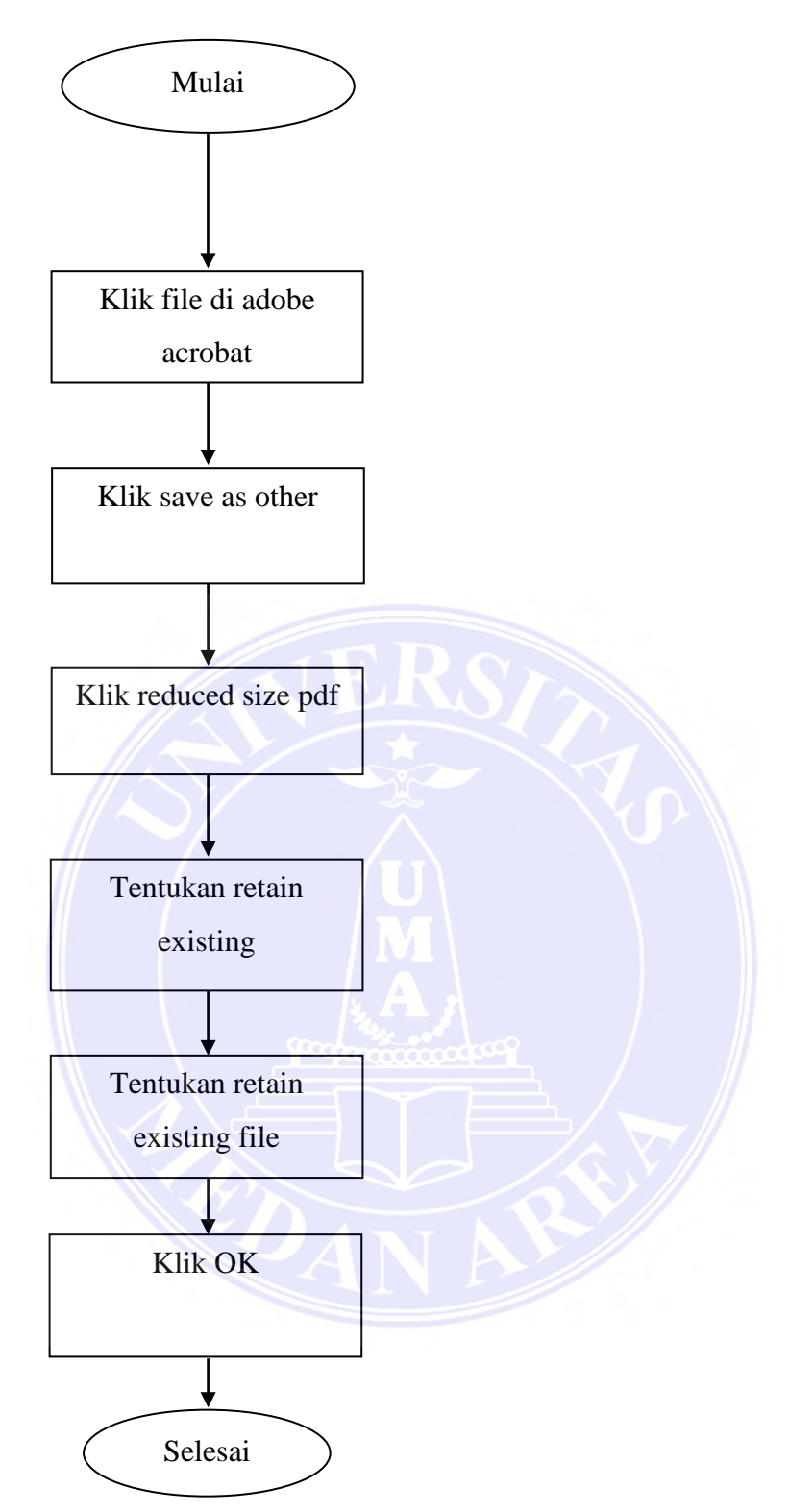

## **Security File**

Langkah-Langkah :

1. Pilih Protection

2. Pilih Encrypt – Encrypt with password

- 3. Tentukan Password untuk membuka dokumen
- 4. Klik OK

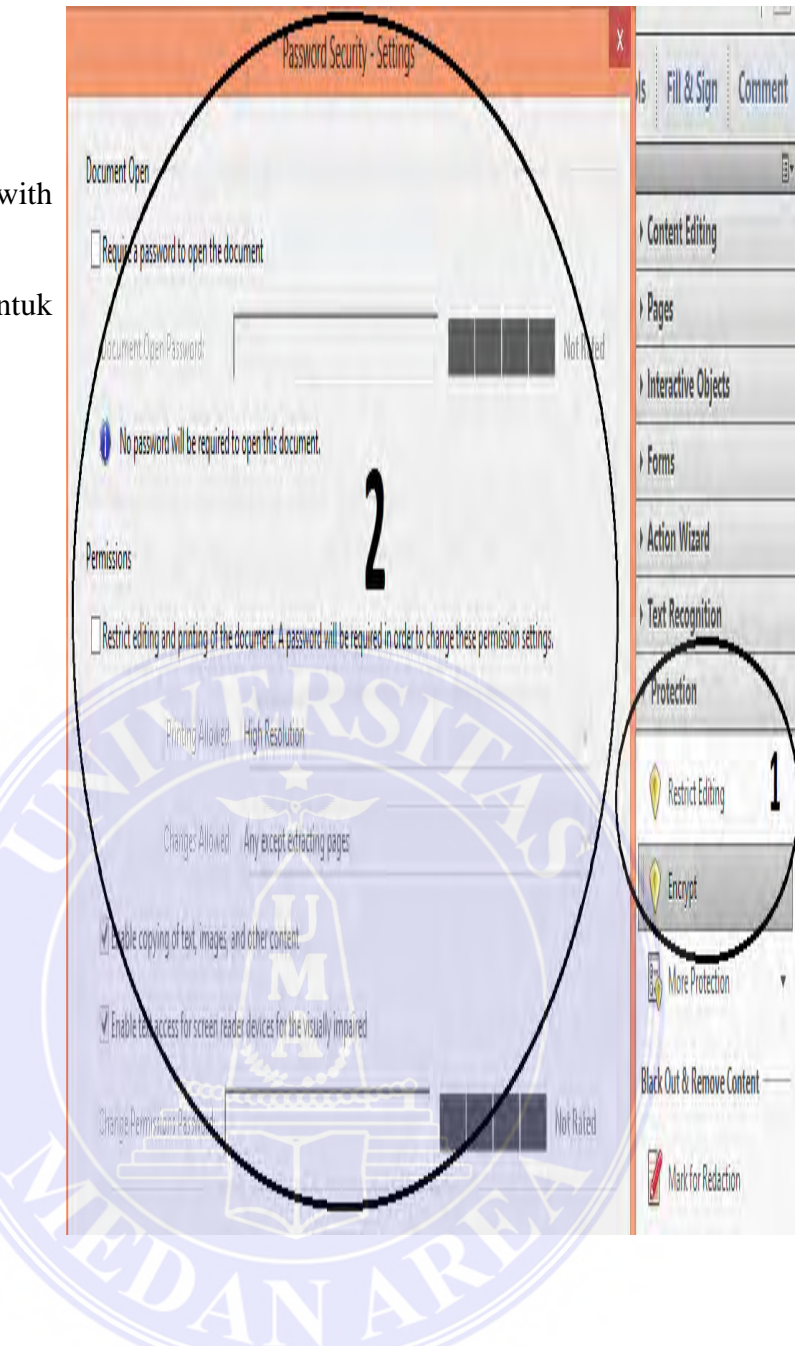

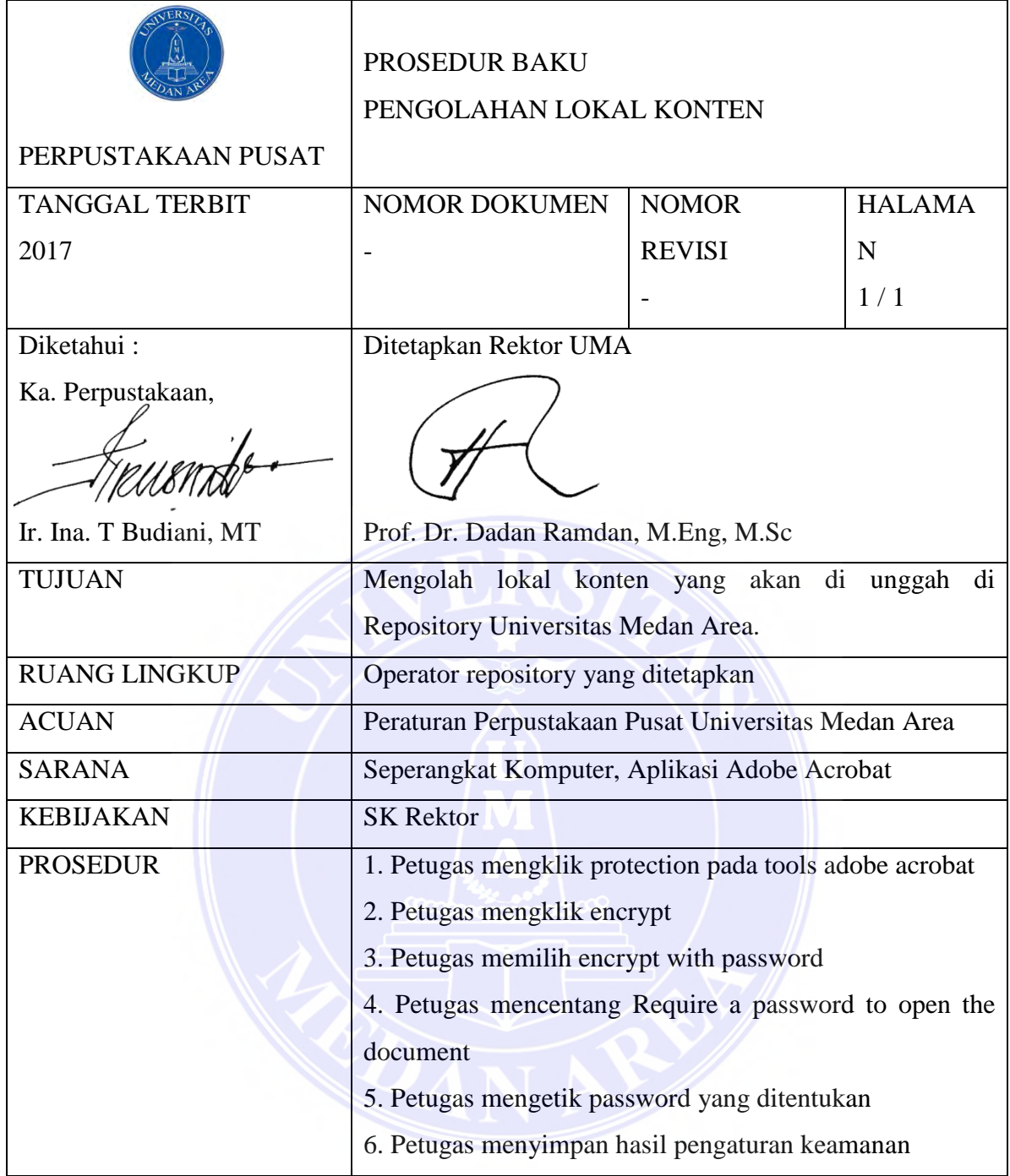

## **Flowchart Pengelolaan Lokal Konten "Langkah 4 : Security File"**

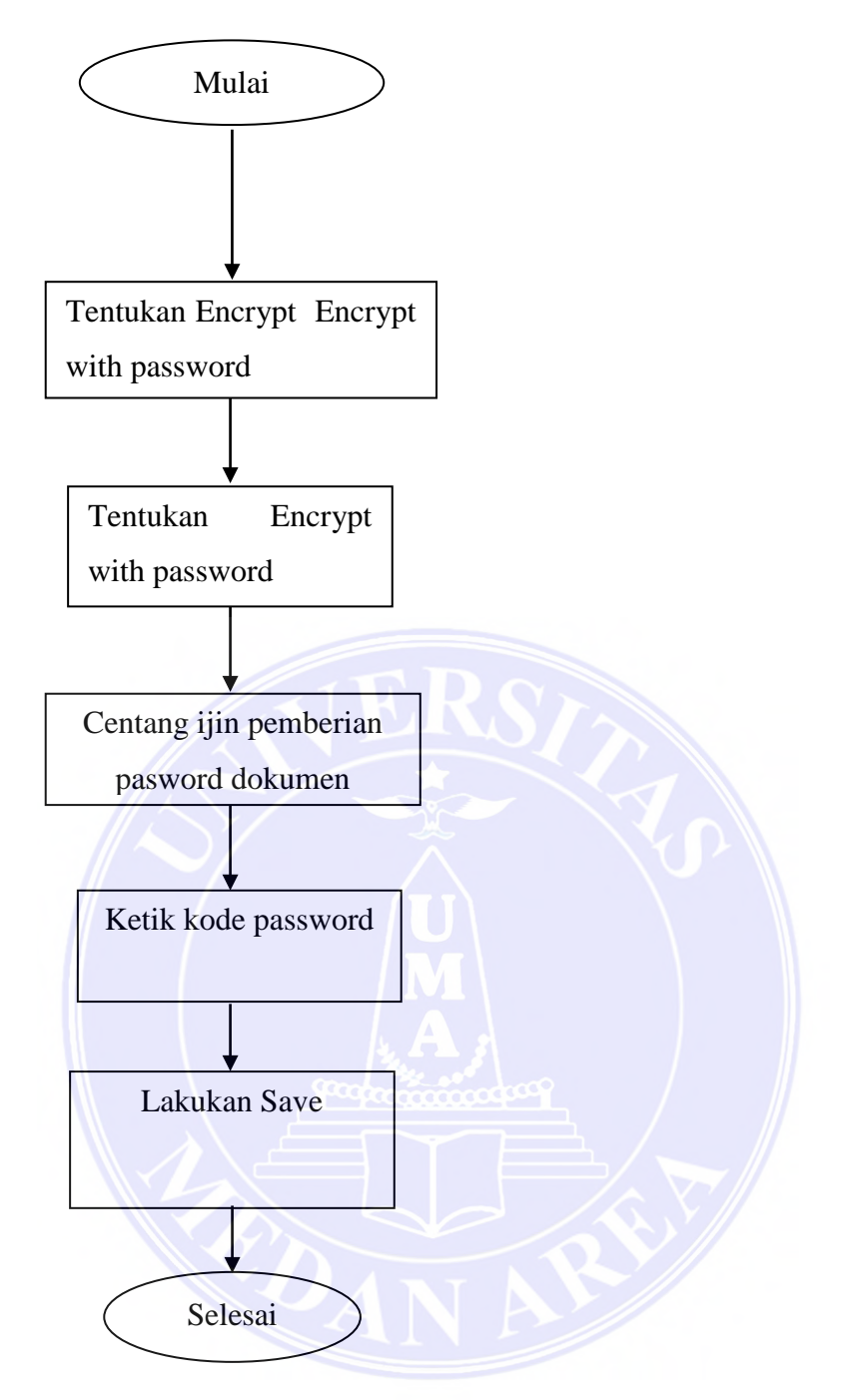

## **Hasil Editing**

- 1. Pembubuhan watermark (Tanda logo UMA pada seluruh halaman dokumen)
- 2. Pembubuhan Footer (Penambahan tulisan dibagian footer dokumen)
- 3. Proses Reduced File (Pengecilan Ukuran File)
- 5. Proses pemberian password (Jika di Perlukan)

TINJAUAN YURIDIS PERBUATAN MELAWAN HUKUM DALAM PELAKSANAAN LELANG EKSEKUSI **HAK TANGGUNGAN** (Studi Kasus Putusan No. 270/PDT/2014/PT.MDN)

#### **SKRIPSI**

Diajukan Untuk Memenuhi Salah Satu Syarat Untuk Memperoleh Gelar Sarjana Hukum (S1) Pada Fakultas Hukum Universitas Medan Area

**OLEH** 

**WINDA AMBORU Br. GULTOM** 

12.840.0011

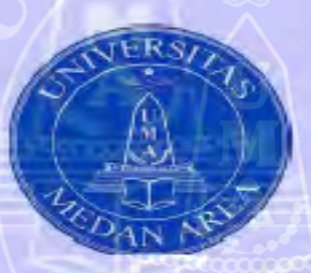

**FAKULTAS HUKUM** UNIVERSITAS MEDAN AREA **MEDAN** 2016

**UNIVERSITAS MEDAN AREA** 

*Untuk Pengelola* 24

**UNIVERSITAS MEDAN AREA**

<span id="page-28-0"></span>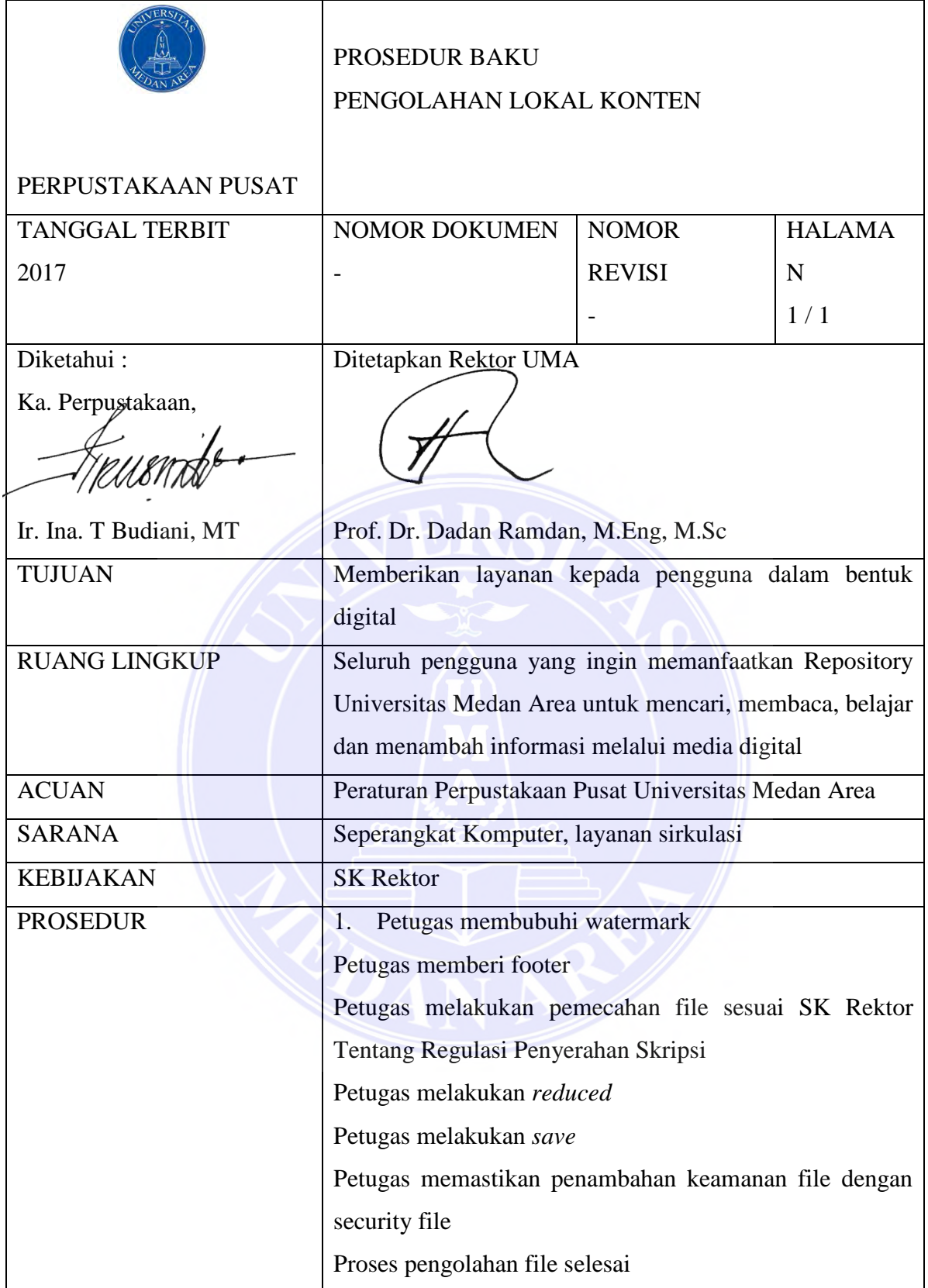

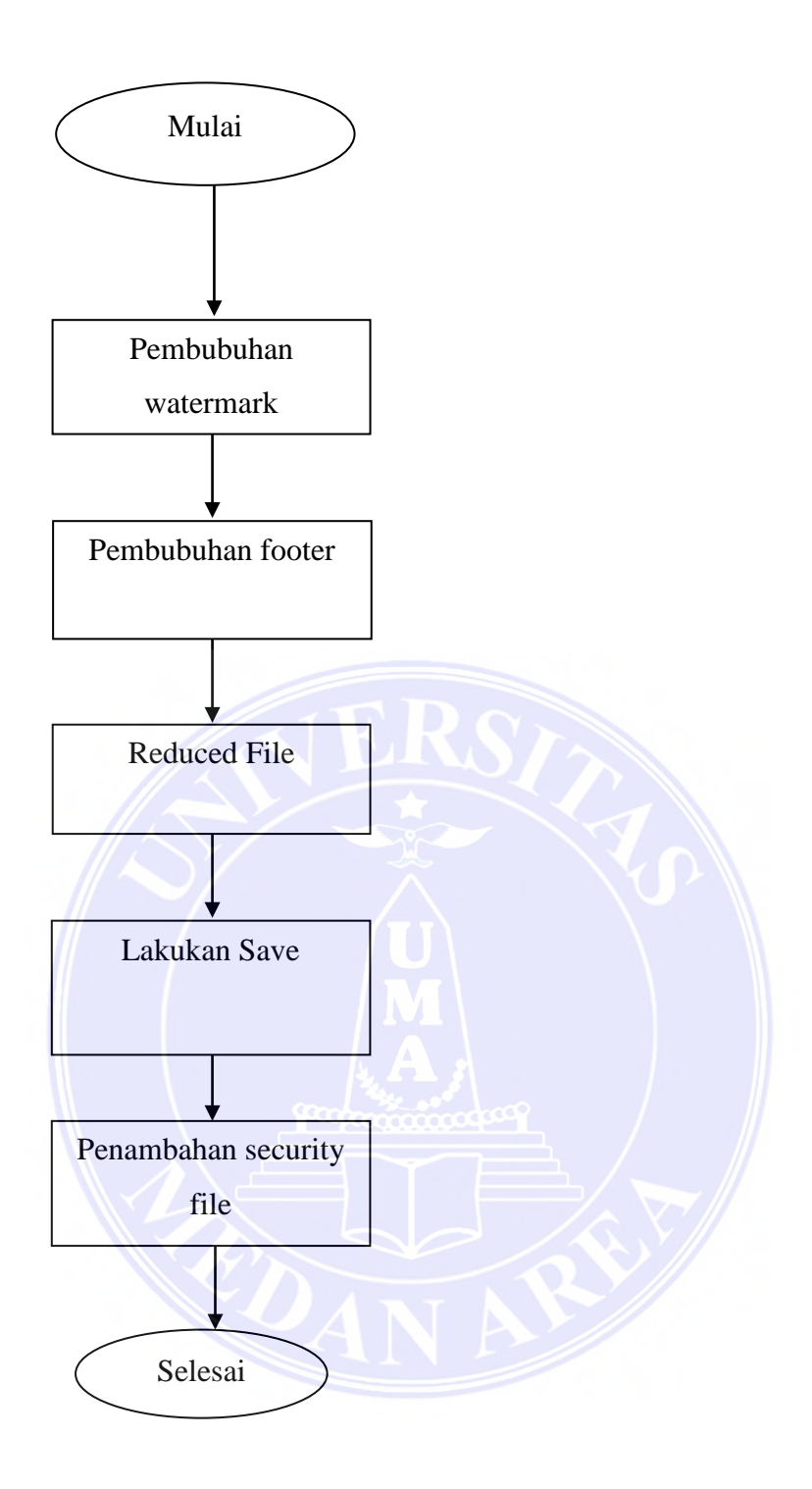

# <span id="page-30-0"></span>**6.3.Sop Pengelolaan Repository Hasil Alih Media**

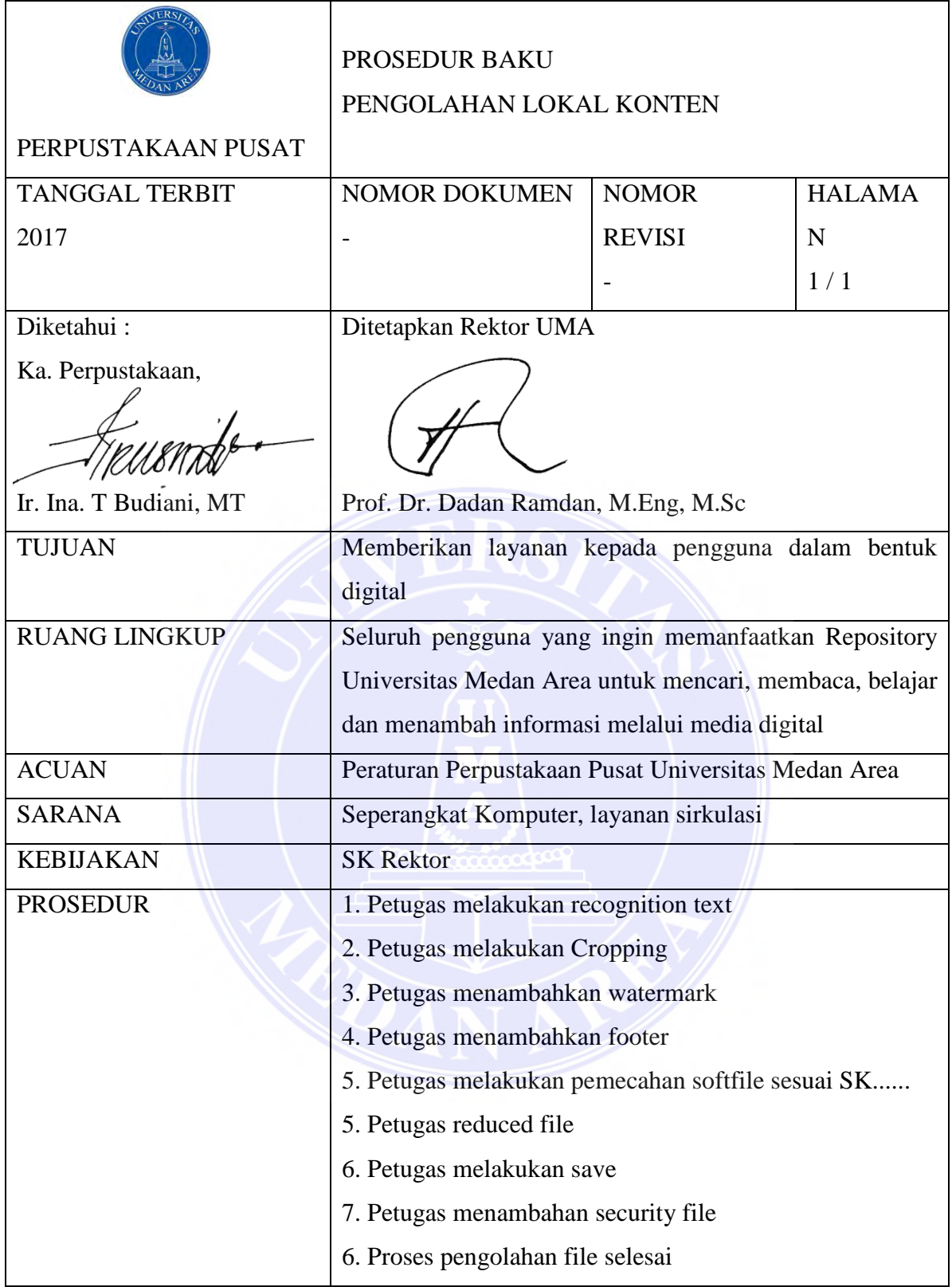

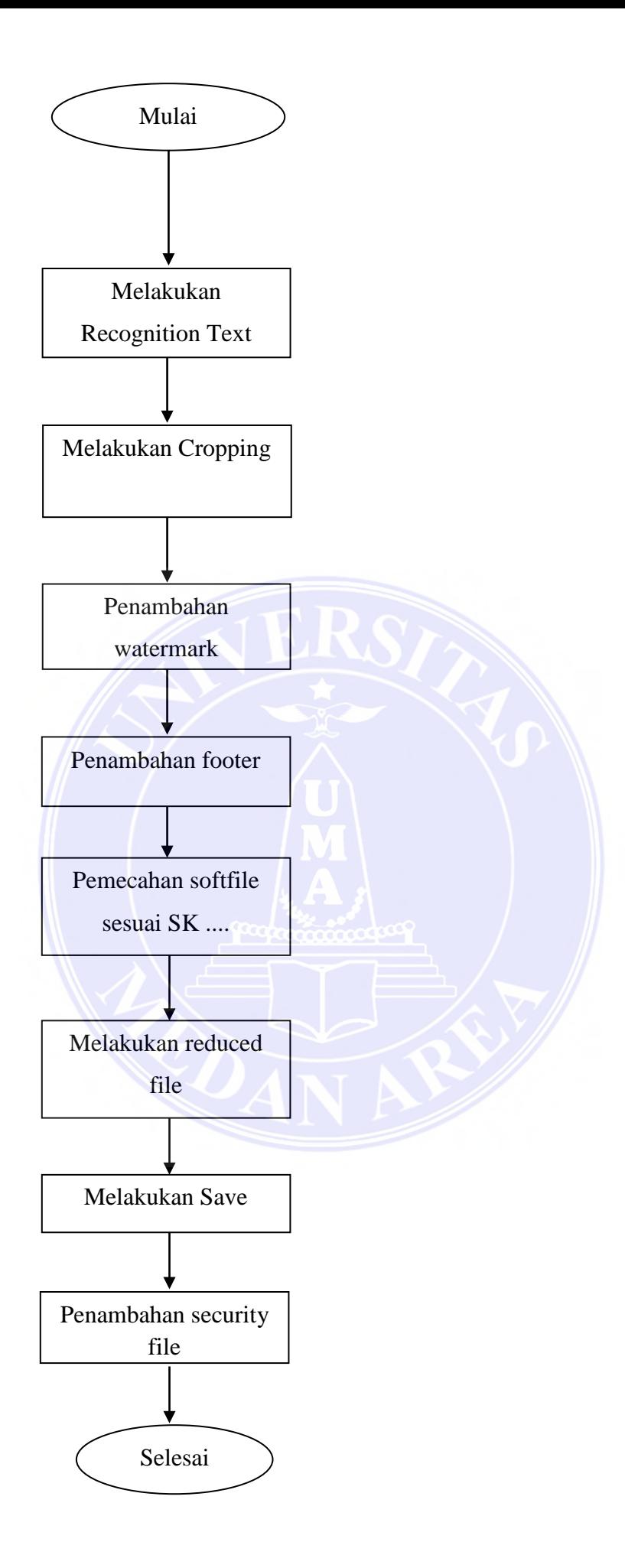

### <span id="page-32-0"></span>**6.4.Prosedur Unggah Lokal Konten**

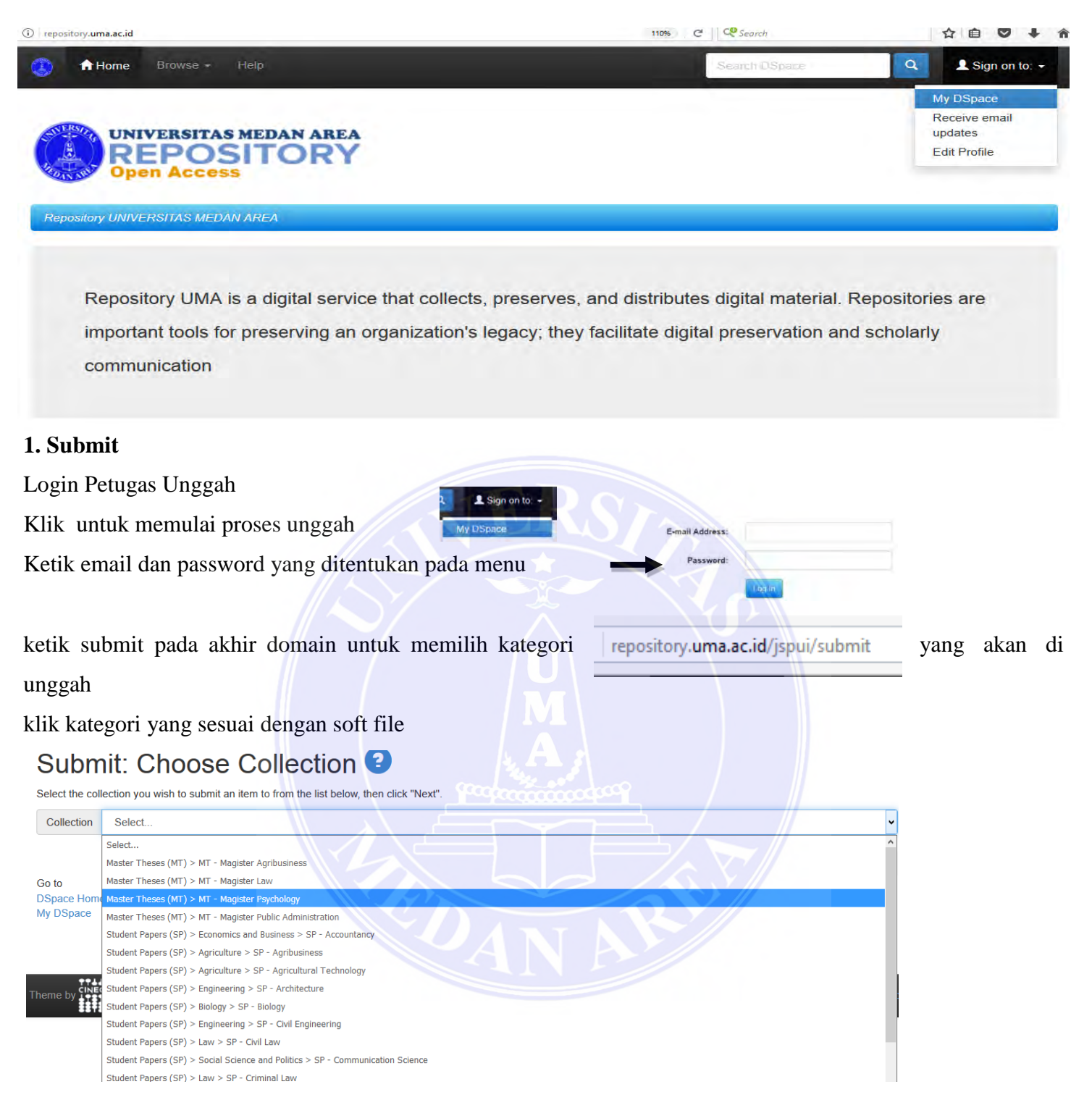

#### **2. Kegiatan Unggah File Describe I**

- Ketik nama pengarang sesuai dengan nama yang tertera pada soft file tersebut dengan ketentuan nama akhir pada kolom atas dan nama sebelumnya di kolom bawah.
- Ketik judul berdasarkan ejaan yang disempurnakan (EYD)
- Ketik judul lain (jika ada)
- Tentukan waktu lokal konten diterbitkan mencakup bulan, tanggal, dan tahun.
- Ketik "Universitas Medan Area" di kolom Publisher
- Ketikkan standar sitasi civitas akademik Universitas Medan Area
- Ketikkan seri dan nomor yang ditetapkan
- Tentukan identitas lokal konten pada kolom Identifiers
- Klik jenis lokal konten yang di unggah pada kolom Type
- Tentukan bahasa lokal konten pada kolom Language, jika bahasa indonesia pilih (other)
- Klik selanjutnya pada kolom yang terdapat di pojok kanan bawah.

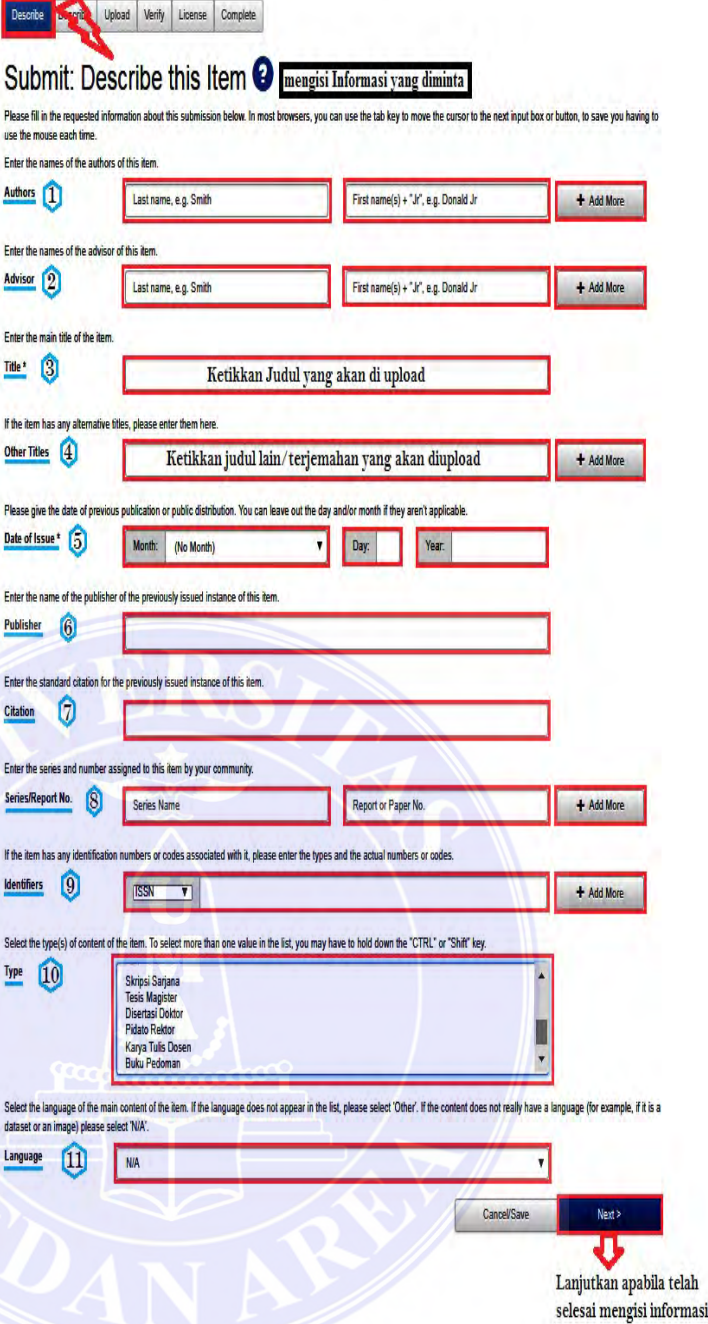

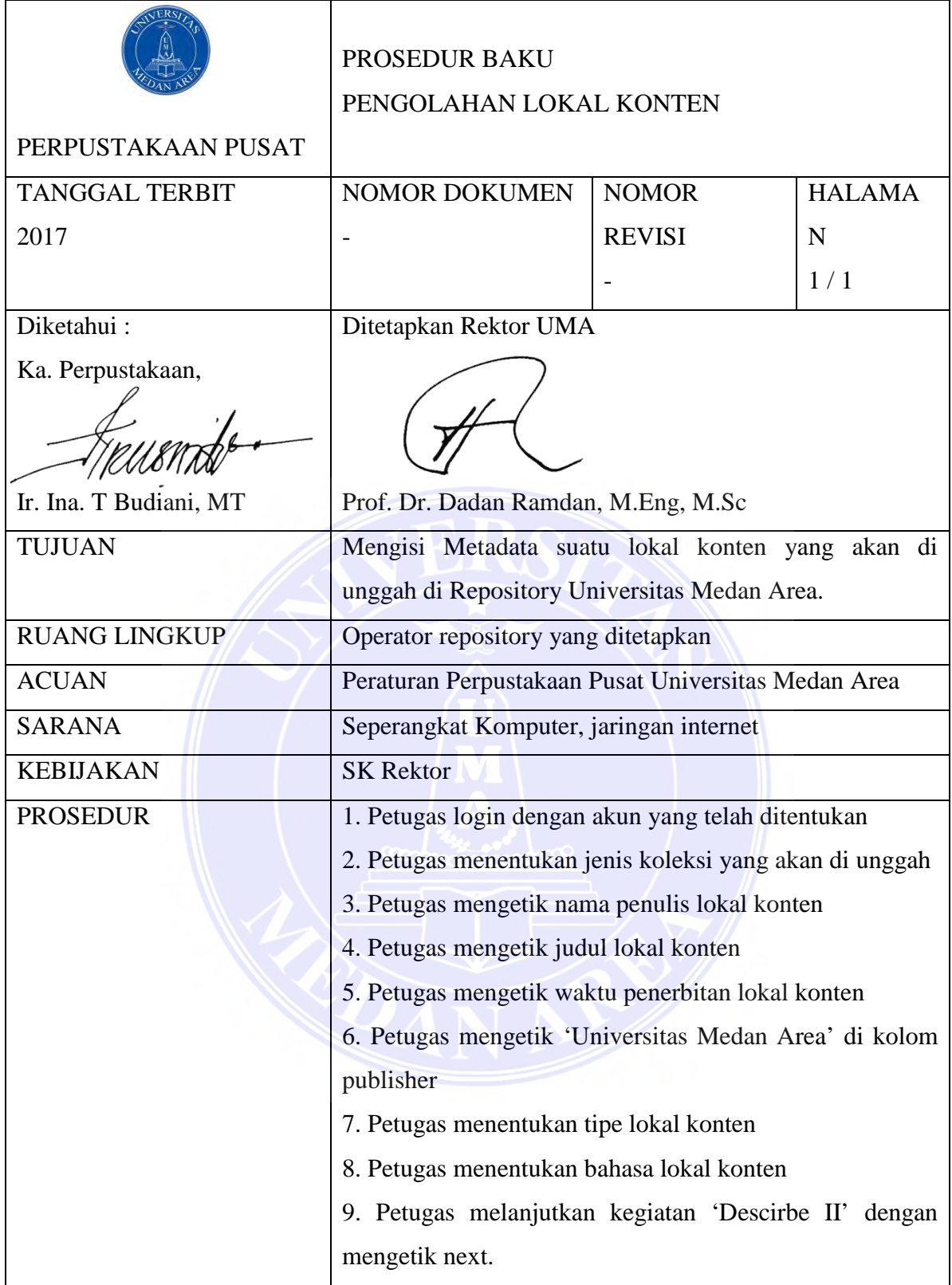

## **Flowchart Unggah Lokal Konten "Describe I"**

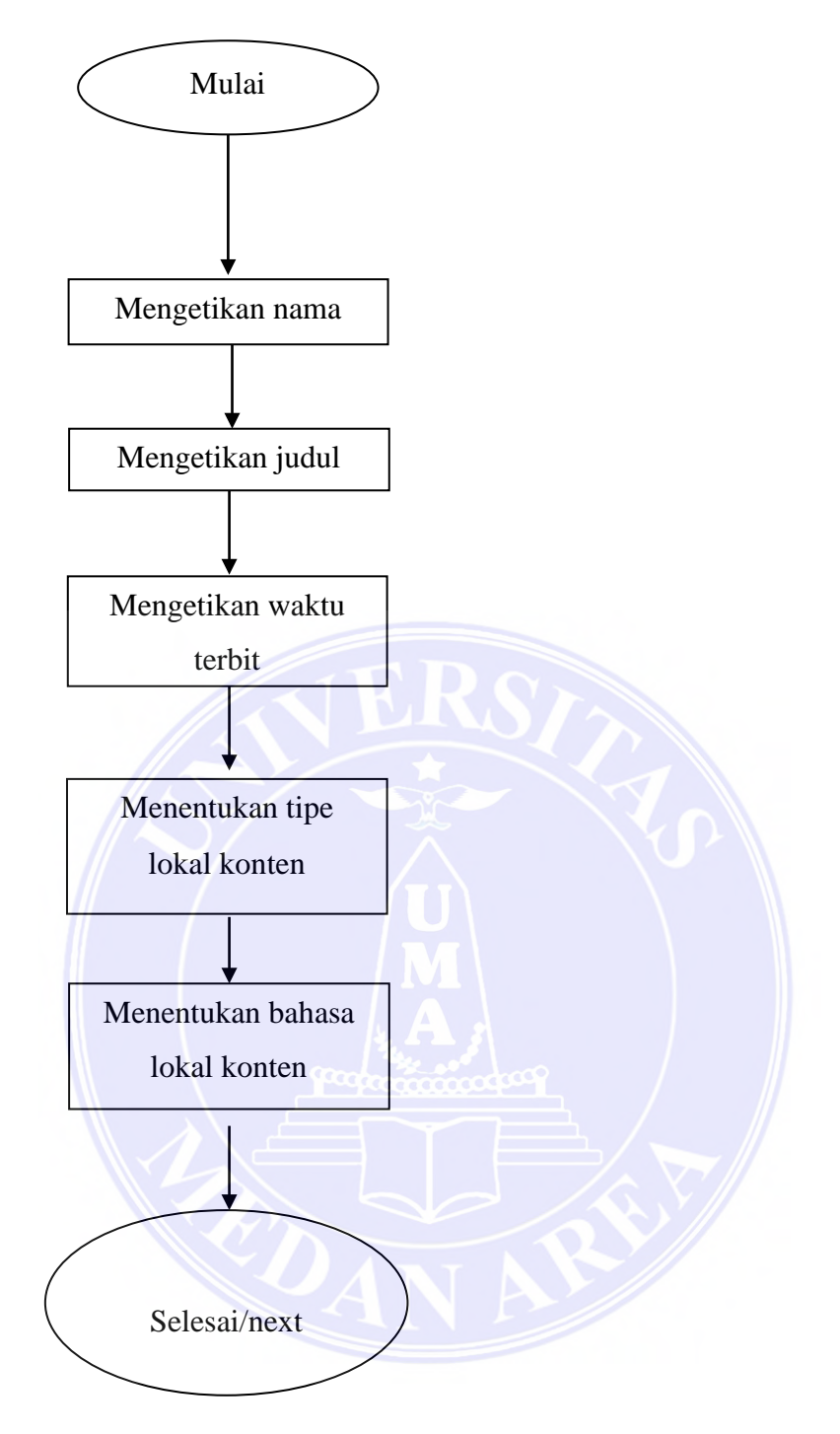

## **Describe II**

- Ketik kata kunci yang terdapat pada file 2 (abstrak) pada Subject
- Keywords, jika kata kunc dari 2 klik untuk menambah kata kunci.
- salin abstrak teks bahasa pada kolom Abstract
- salin abstrak teks bahasa indonesia pada kolom Description

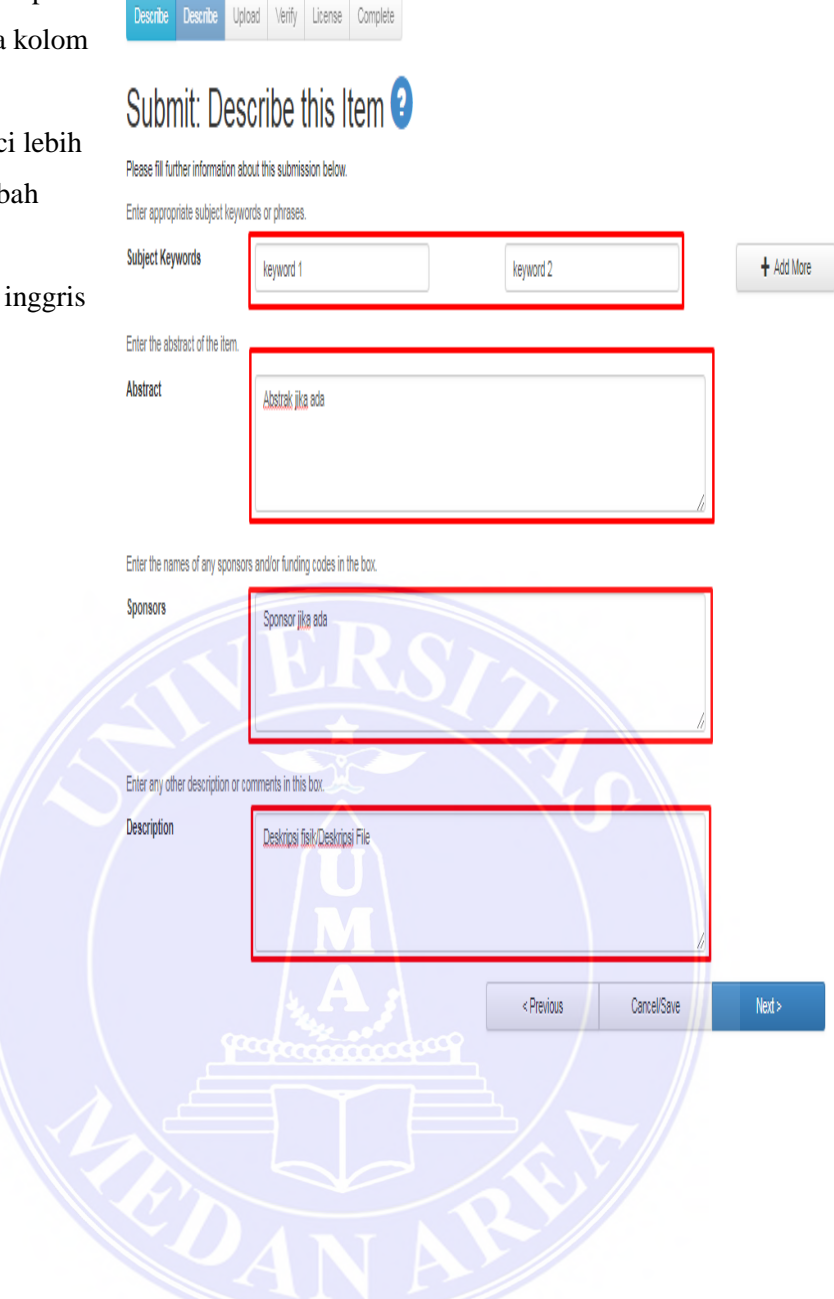

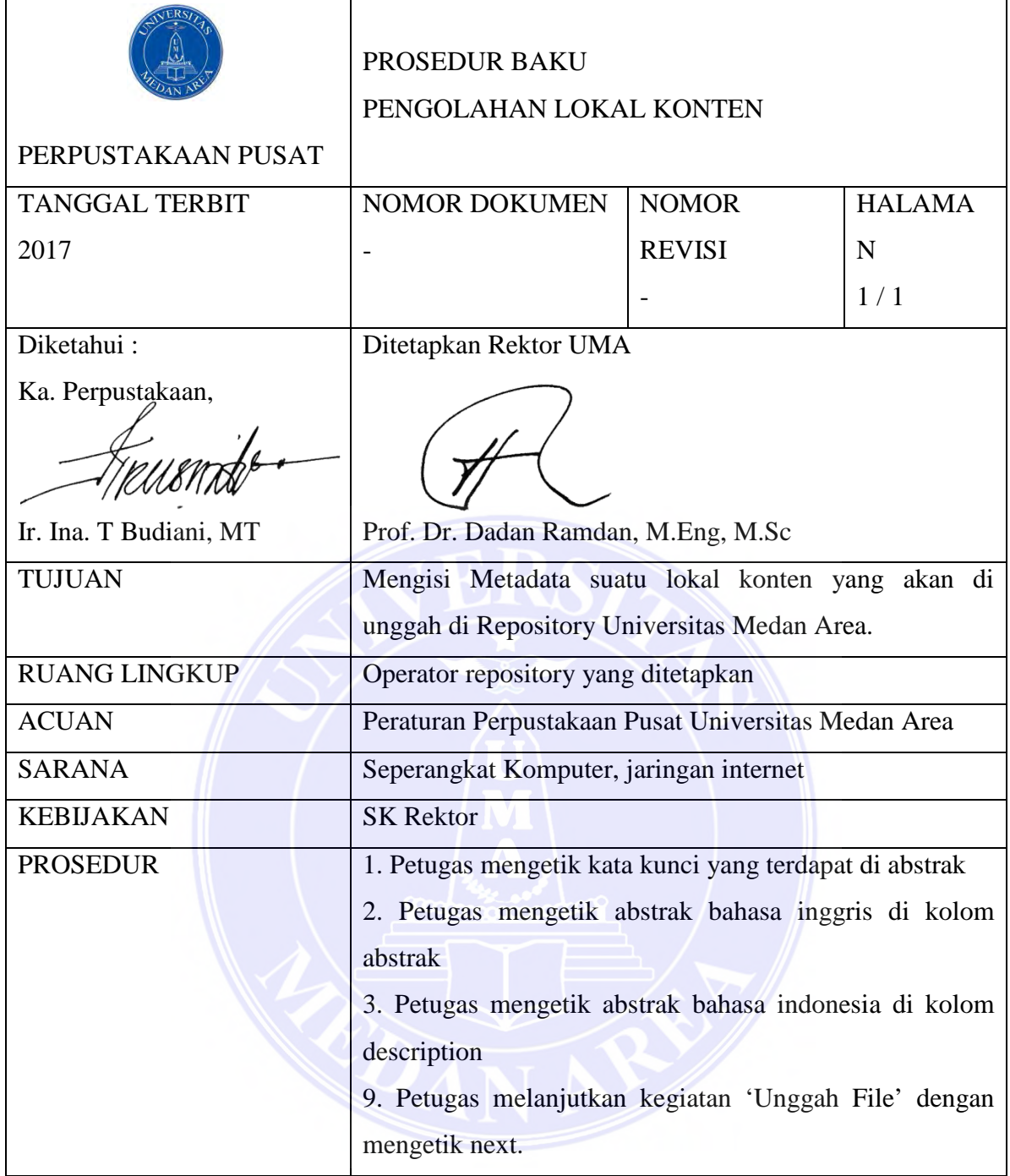

#### **Flowchart Unggah Lokal Konten "Describe II"**

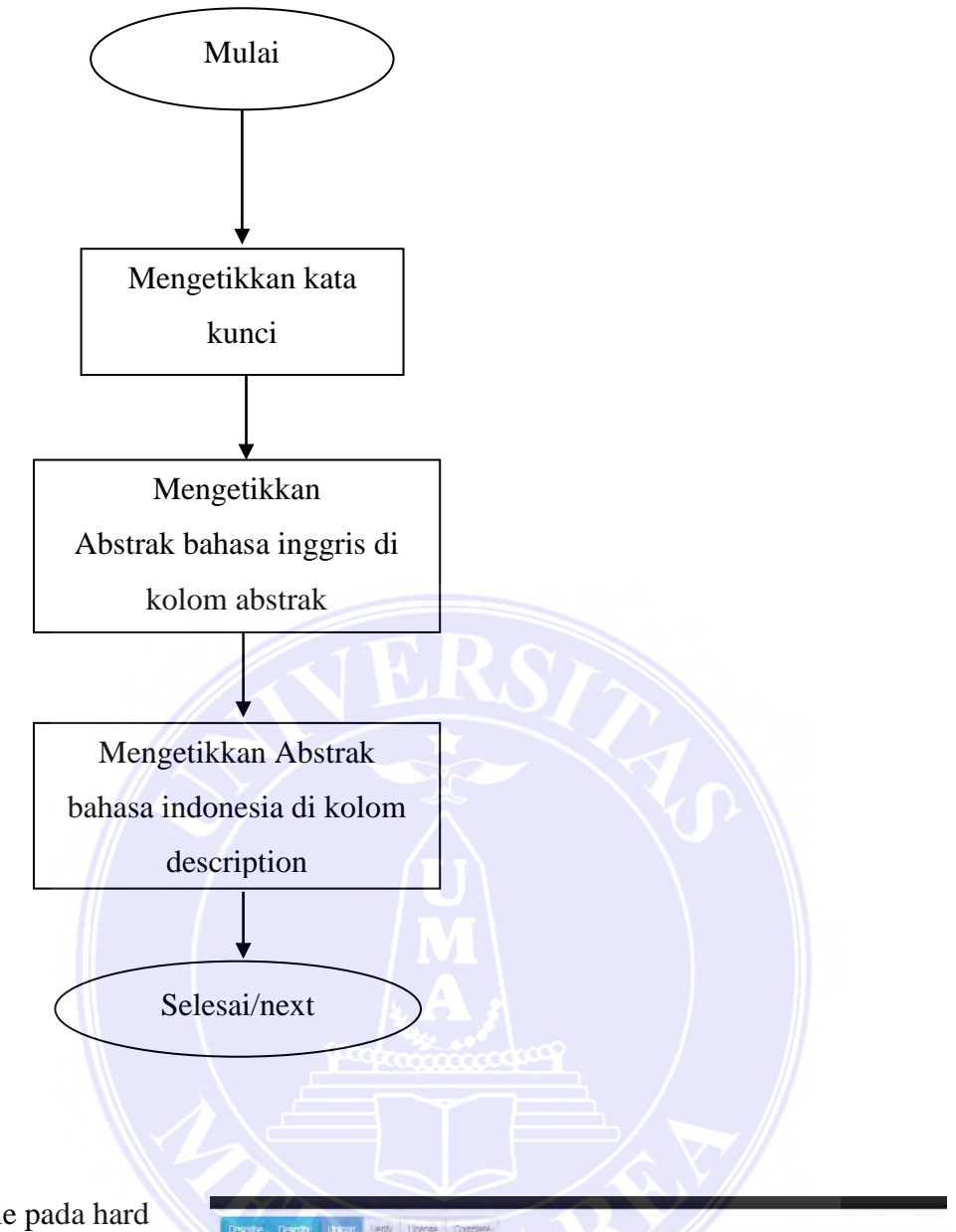

## **Unggah File**

- Masukkan file pada hard drive lokal komputer sesuai yang di submit dengan cara seret file pada kolom yang disediakan atau dengan cara klik *select file* dan pilih file yang sudah siap unggah pada folder yang disiapkan.
- Klik next untuk melanjutkan

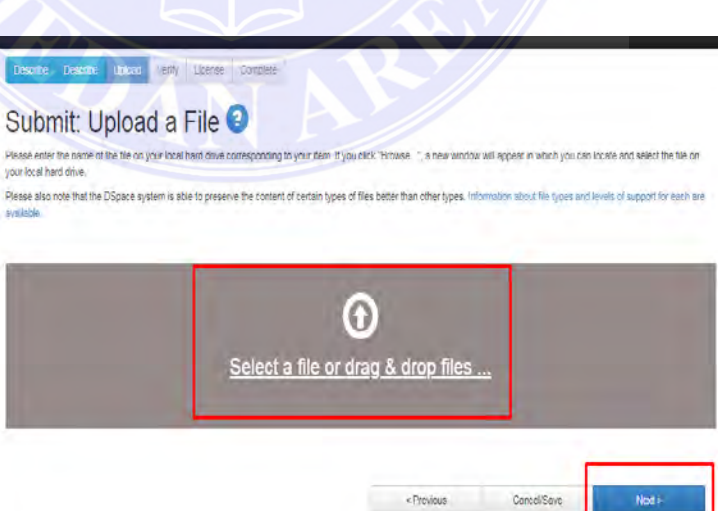

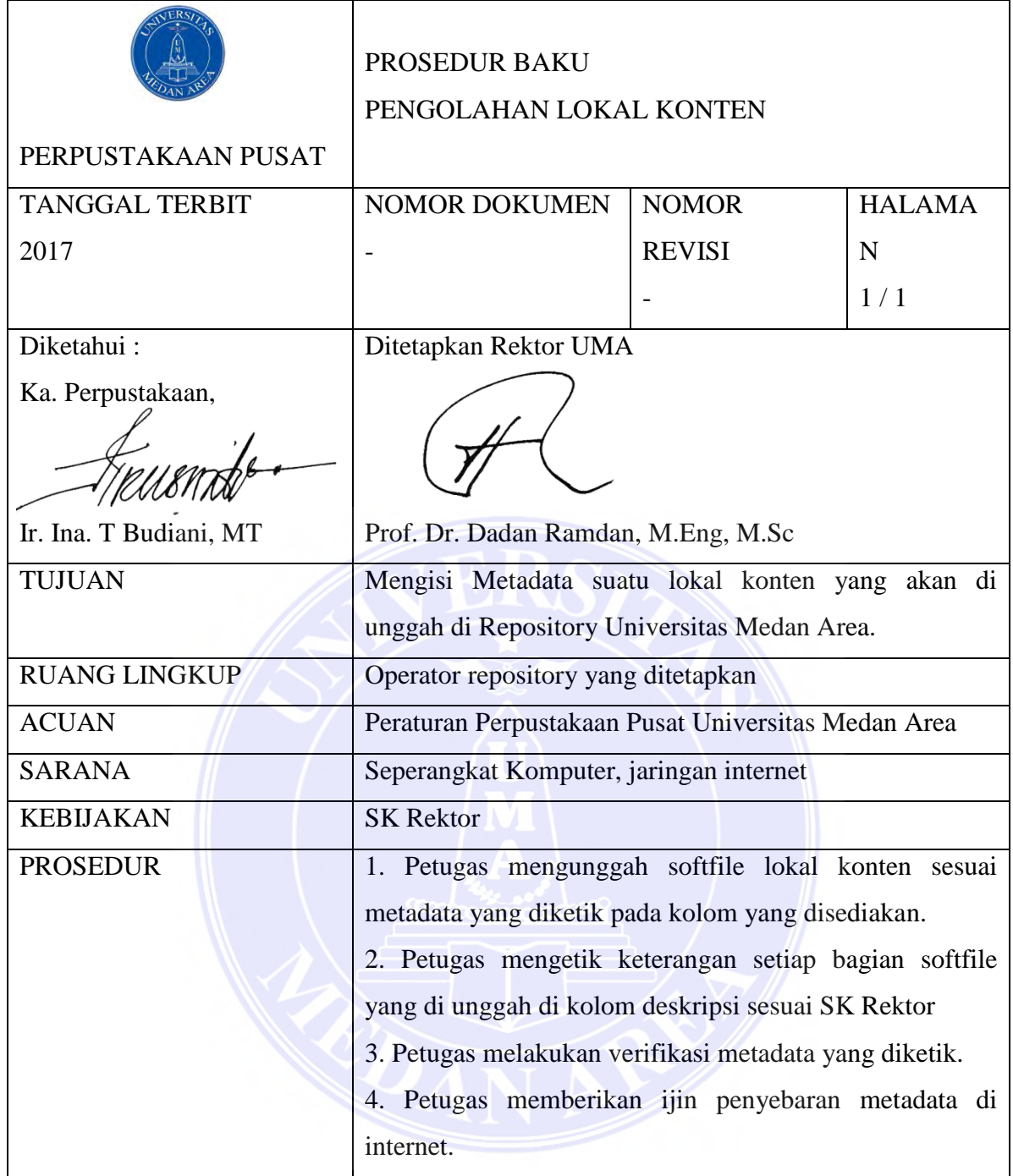

#### **Flowchart Unggah Lokal Konten "Unggah File"**

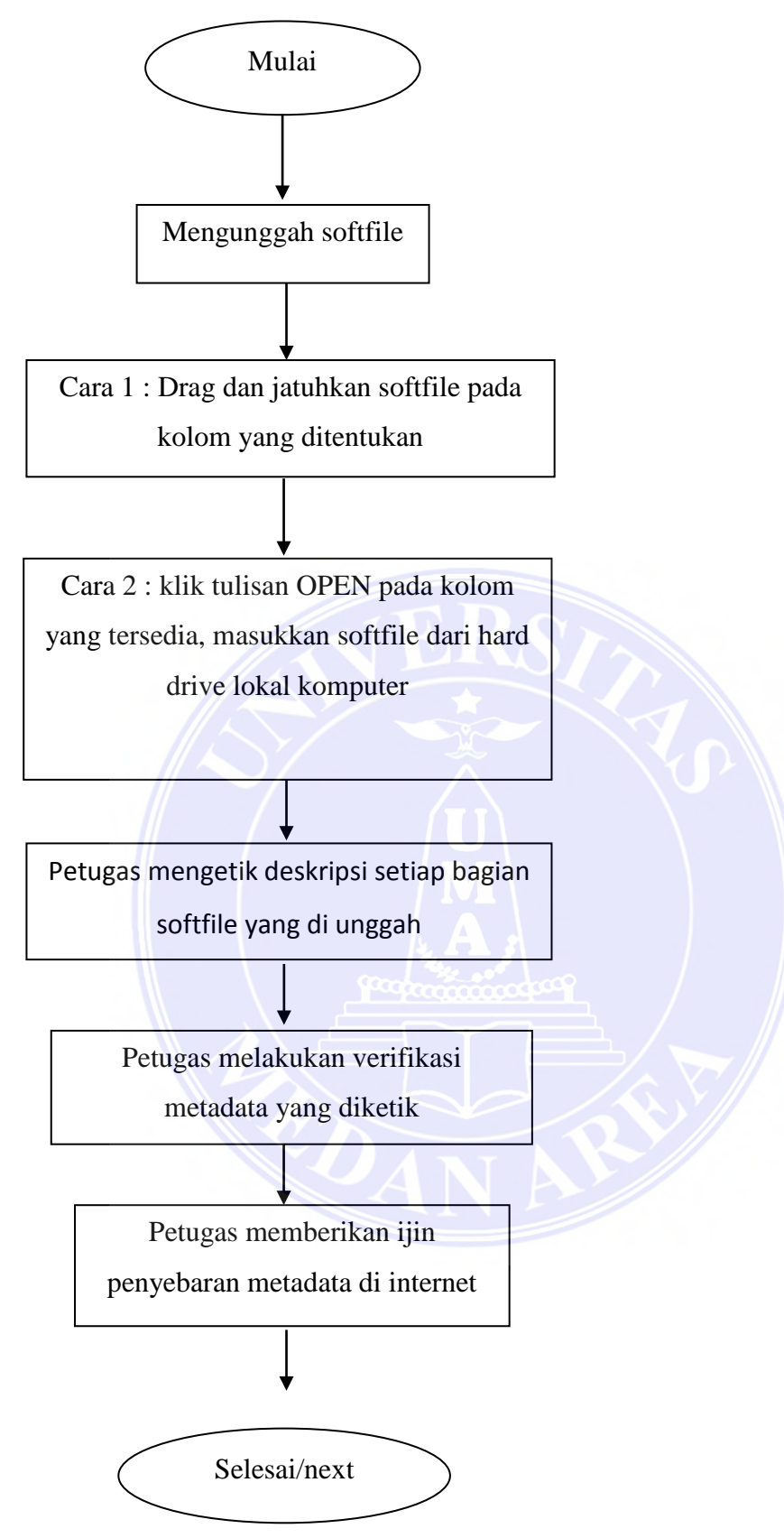

#### **Verifikasi & Lisensi**

- Verifikasi data yang di isi kemudian klik next
- Klik Next lagi jika sudah sesuai dan tidak ada perubahan
- Klik *I Grant License* sebagai langkah akhir bahwa file siap disebarluaskan melalui internet.

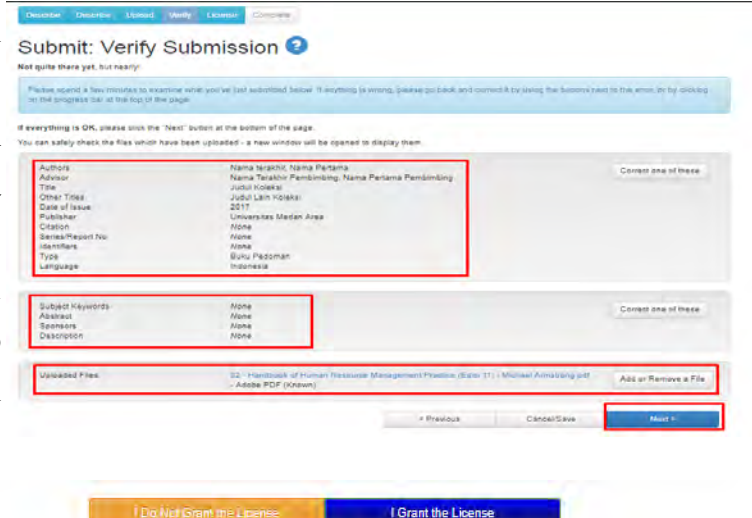

## **Prosedur Unggah Lokal Konten "Verifikasi dan Lisensi"**

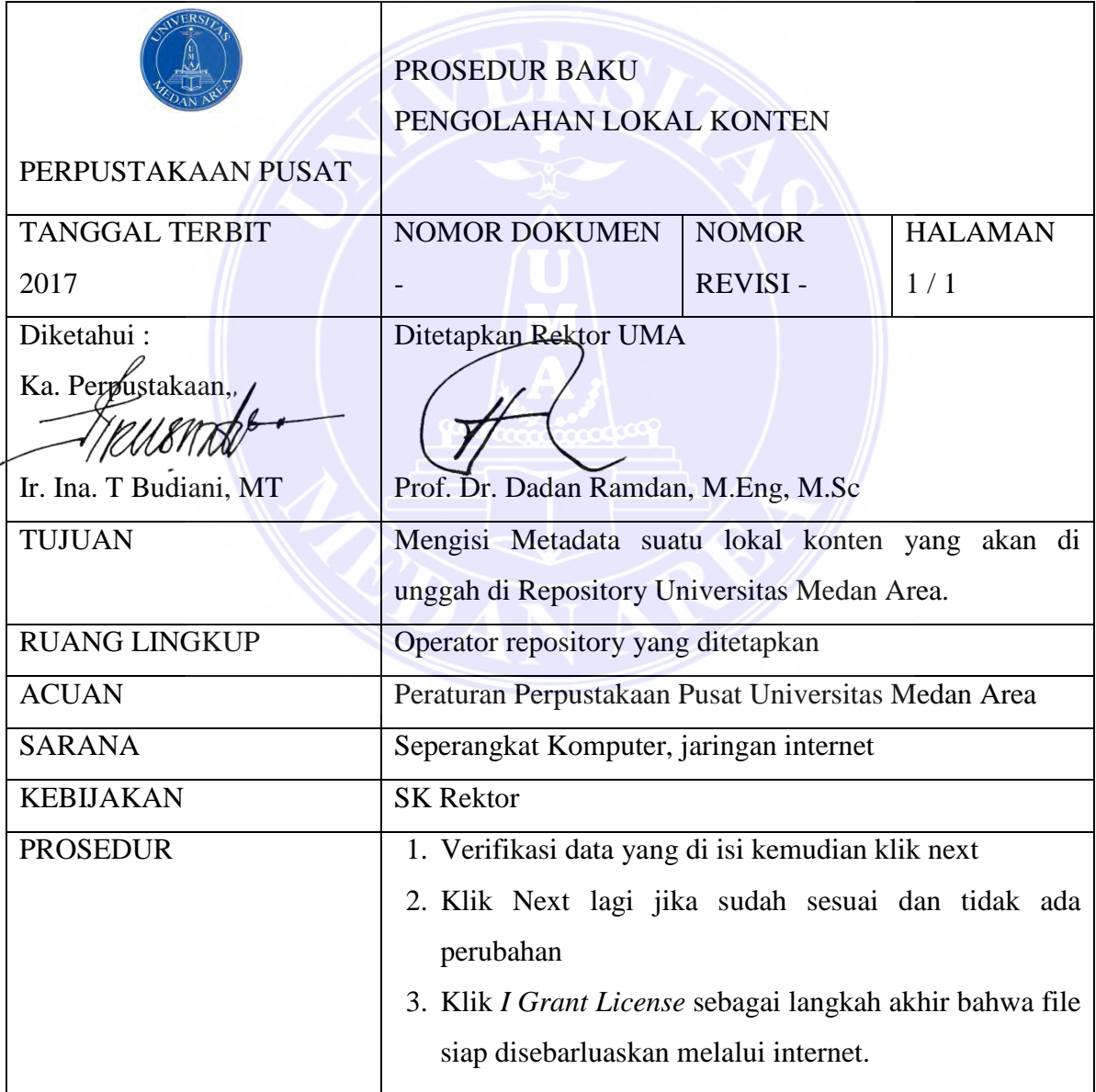

#### **Flowchart Unggah Lokal Konten "Verifikasi & Lisensi"**

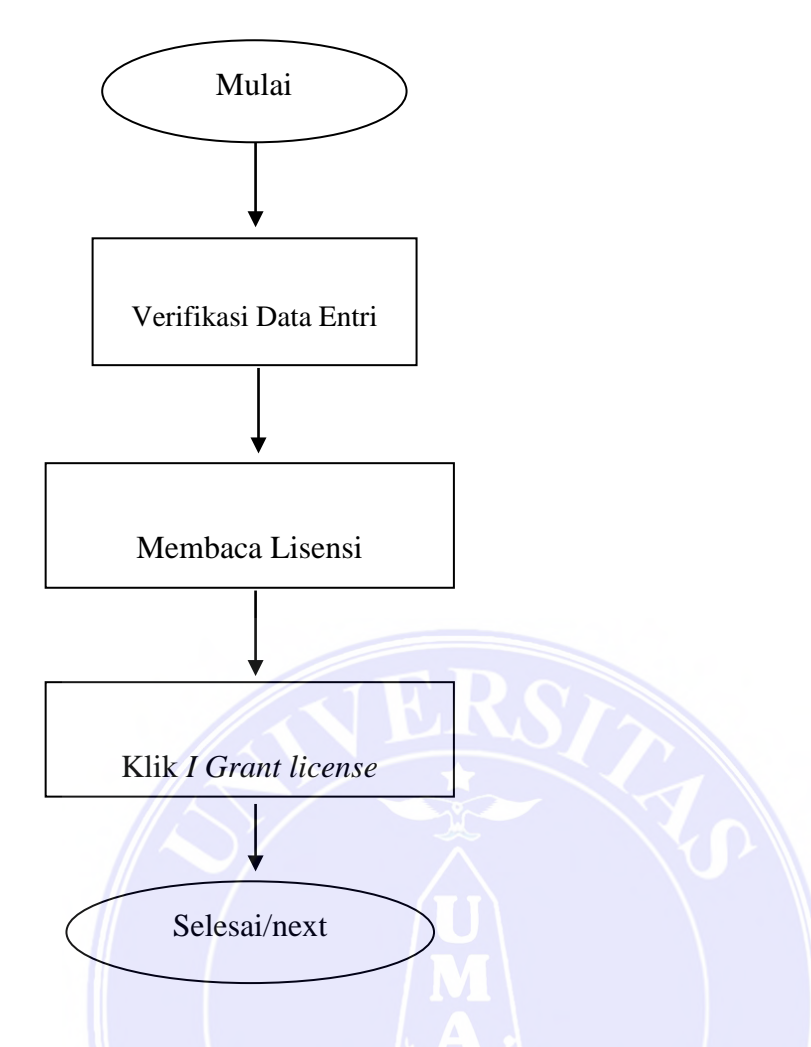

## **Mengunci File**

Mengunci file dilakukan pada dokumen-dokumen tertentu yang dinyatakan tidak untuk disebarluaskan. Penguncian file bermaksud membatasi penyebaran dokumen yang tidak memiliki izin untuk disebarluaskan di internet. Pembatasan ini dibagi menjadi 2 yaitu dikunci hanya dapat di unduh oleh administrator atau dikunci namun dapat di unduh oleh pengguna terdaftar dan terverifikasi.

- Buka file yang akan di kunci.
- klik edit.
- klik authorizations.
- ubah group file yang akan di kunci menjadi Administrator jika dikunci secara seluruh dan pilih Anggota jika hanya untuk Anggota yang di beri izin mengunduh

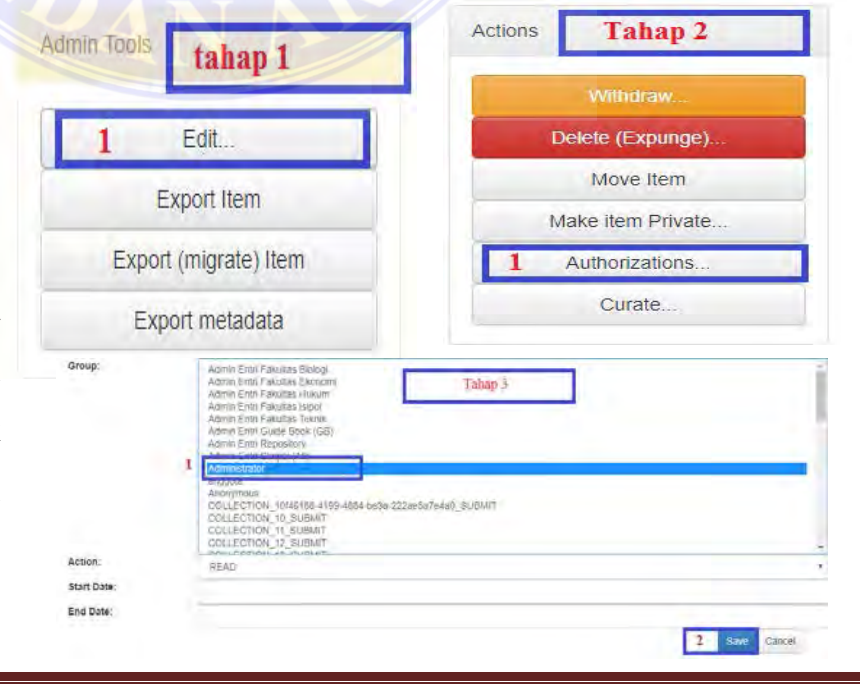

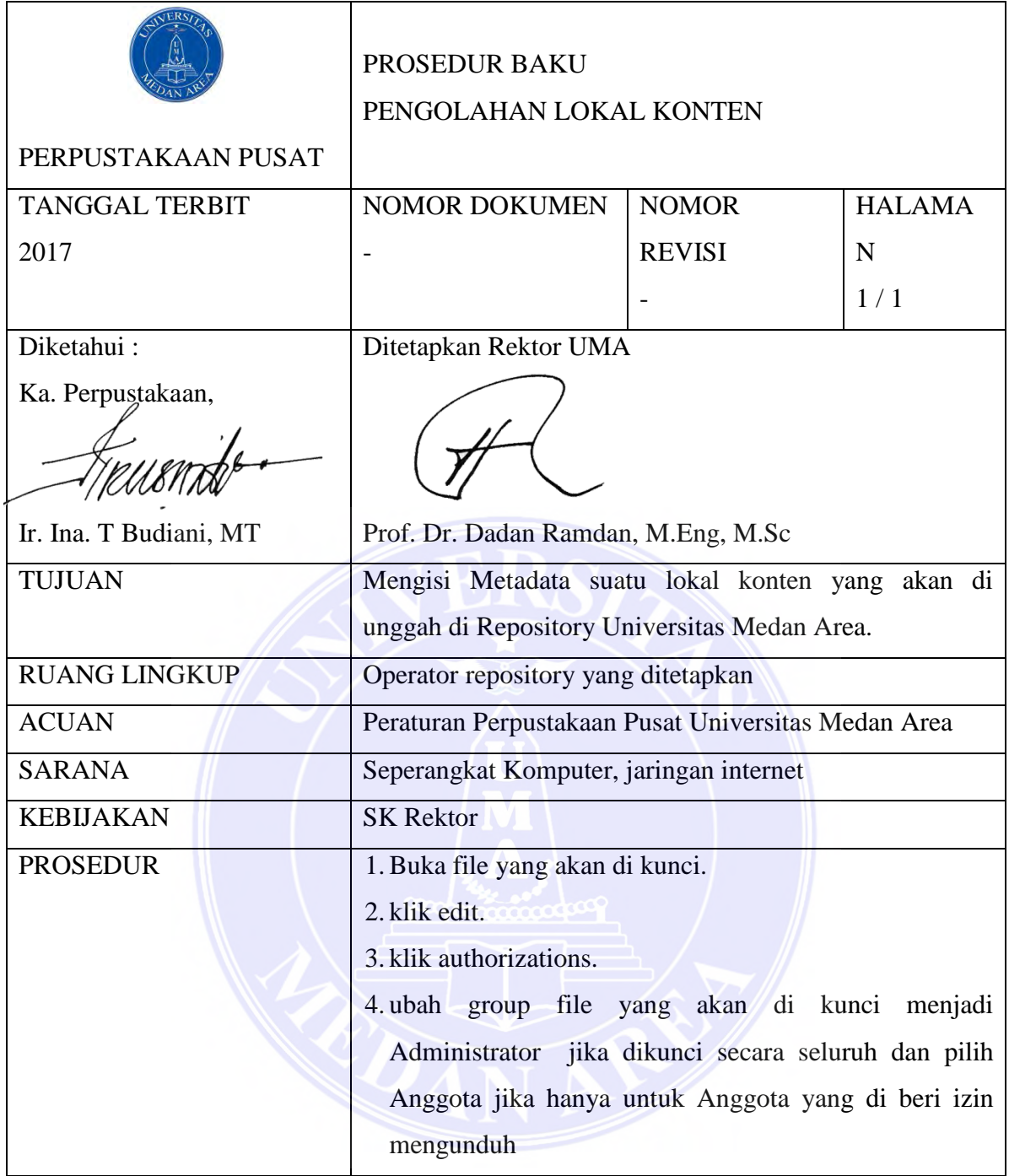

## **Flowchart Unggah Lokal Konten "Mengunci File/Dokumen"**

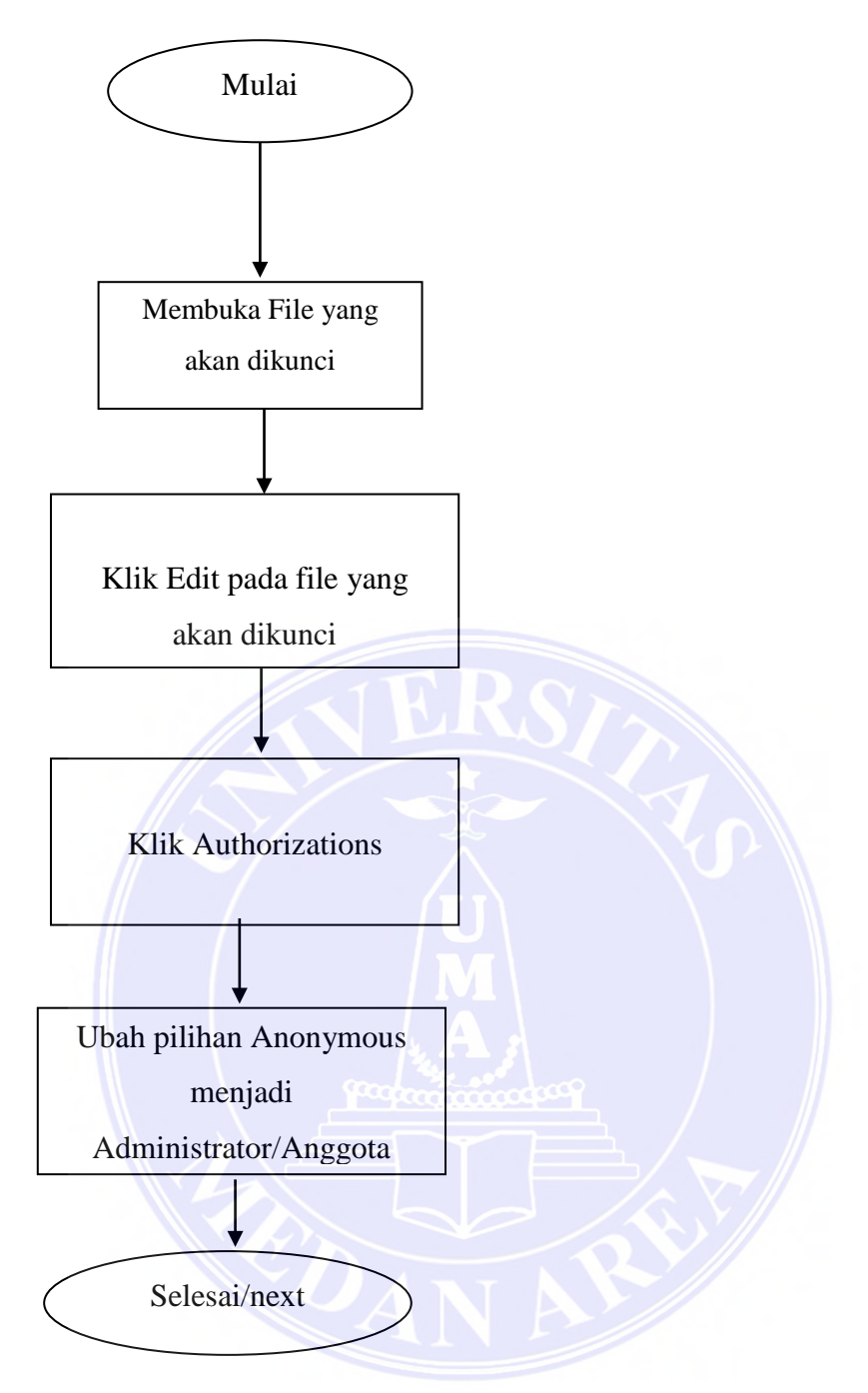

## <span id="page-45-0"></span>**Daftar Pustaka**

- Mohammad, F., Anarase, J., Shingote, M., & Ghanwat, P. (2014). Optical Character Recognition Implementation Using Pattern Matching. *International Journal of Computer Science and Information Technologies*, 2088-2090.
- Repository Universitas Medan Area *http://repository.uma.ac.id*
- UU No.12 tahun 2002 tentang Pendidikan Tinggi;
- Undang –Undang Republik Indonesia Nomor 18 tahun 2002 tentang Sistem Nasional Penelitian, Pengembangan, dan Penerapan Ilmu Pengetahuan dan Teknologi;
- Undang-Undang Nomor 20 Tahun 2003 Tentang Sistem Pendidikan Nasional;
- [Peraturan Menteri Pendidikan Nasional Nomor 17 tahun 2010 tentang Pencegahan dan Penanggulangan](http://www.kopertis12.or.id/2010/08/29/permendiknas-no-17-tahun-2010-tentang-pencegahan-dan-penanggulangan-plagiat-di-perguruan-tinggi.html)  [Plagiat di Perguruan Tinggi;](http://www.kopertis12.or.id/2010/08/29/permendiknas-no-17-tahun-2010-tentang-pencegahan-dan-penanggulangan-plagiat-di-perguruan-tinggi.html)
- Peraturan Menteri Riset, Teknologi, Dan Pendidikan Tinggirepublik Indonesia Nomor 44 Tahun 2015 tentang standar Nasional Pendidikan Tinggi;
- Surat Edaran Direktorat Jendral Pendidikan Tinggi Nomor : 152/E/T/2012 tentang Publikasi Karya Ilmiah.

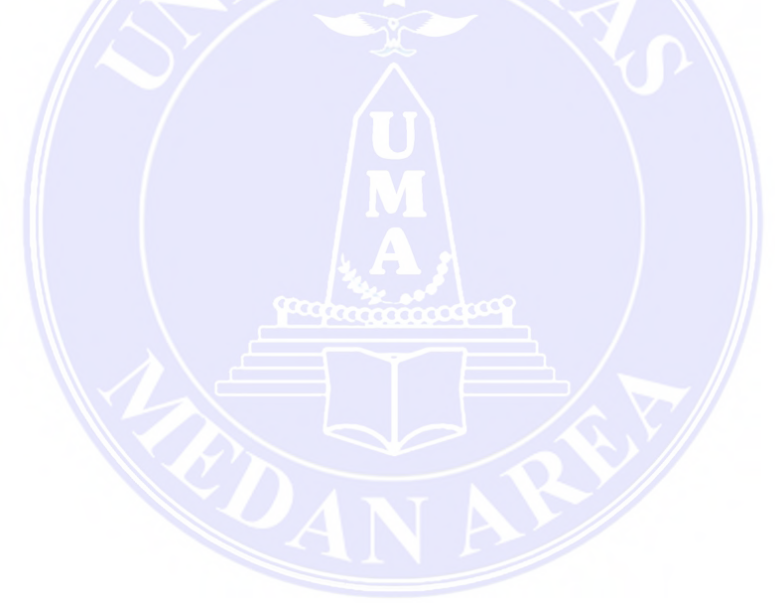